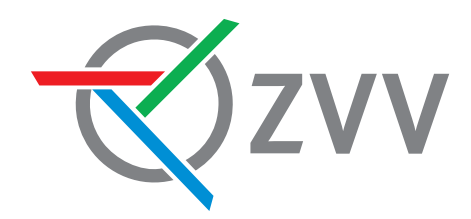

## **Richtlinien**

**über die**

## **Fahrgast-Info auf Fahrzeugbildschirmen**

**Version vom Februar 2020**

FGIF - Fahrgastinformation im Fahrzeug, Dokumentation Bildschirmlayouts

### **Inhalte**

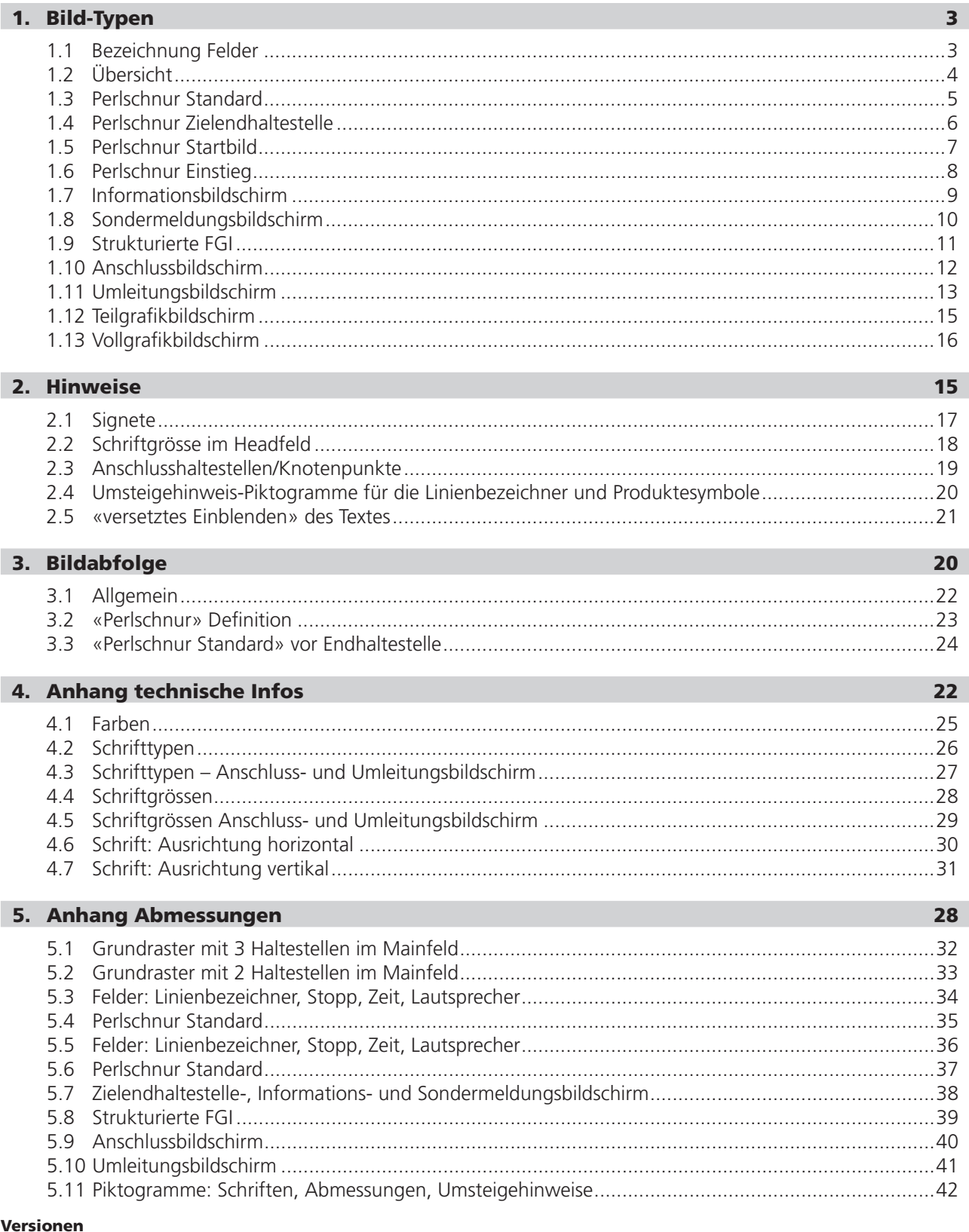

Version Februar 2020: Überarbeitet von Zürcher Verkehrsverbund ZVV, ZVV-Grafik PostAuto AG

Version vom 10.2.2006: Überarbeitet von Verkehrsbetriebe Zürich VBZ, Zürcher Verkehrsverbund ZVV, Grafikatelier M. Schmid

FGIF – Fahrgastinformation im Fahrzeug, Dokumentation Bildschirmlayouts 3

#### 1. Bild-Typen

#### 1.1 Bezeichnung Felder

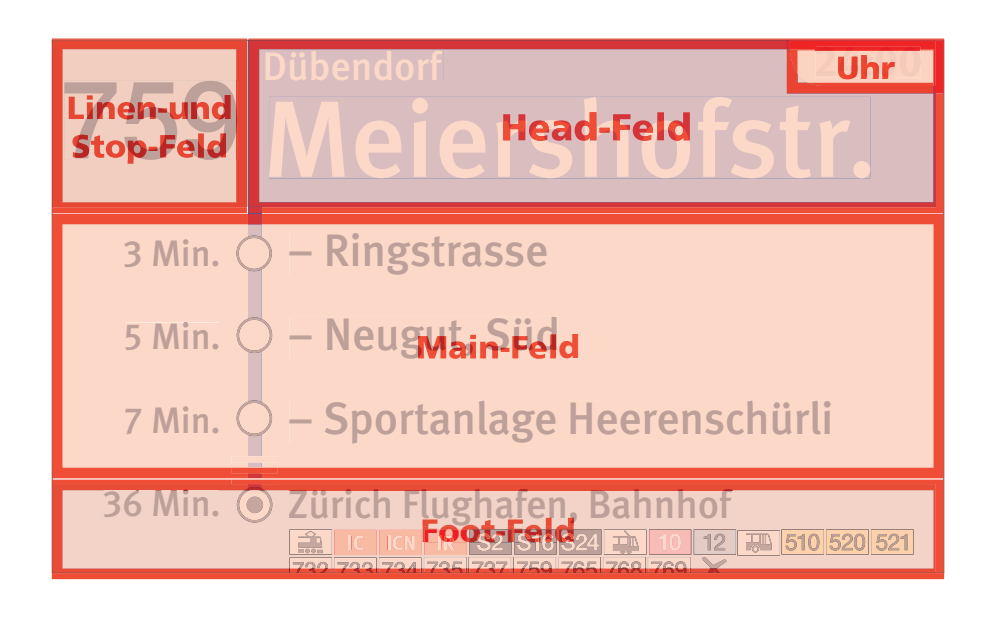

FGIF – Fahrgastinformation im Fahrzeug, Dokumentation Bildschirmlayouts 4

#### 1.2 Übersicht

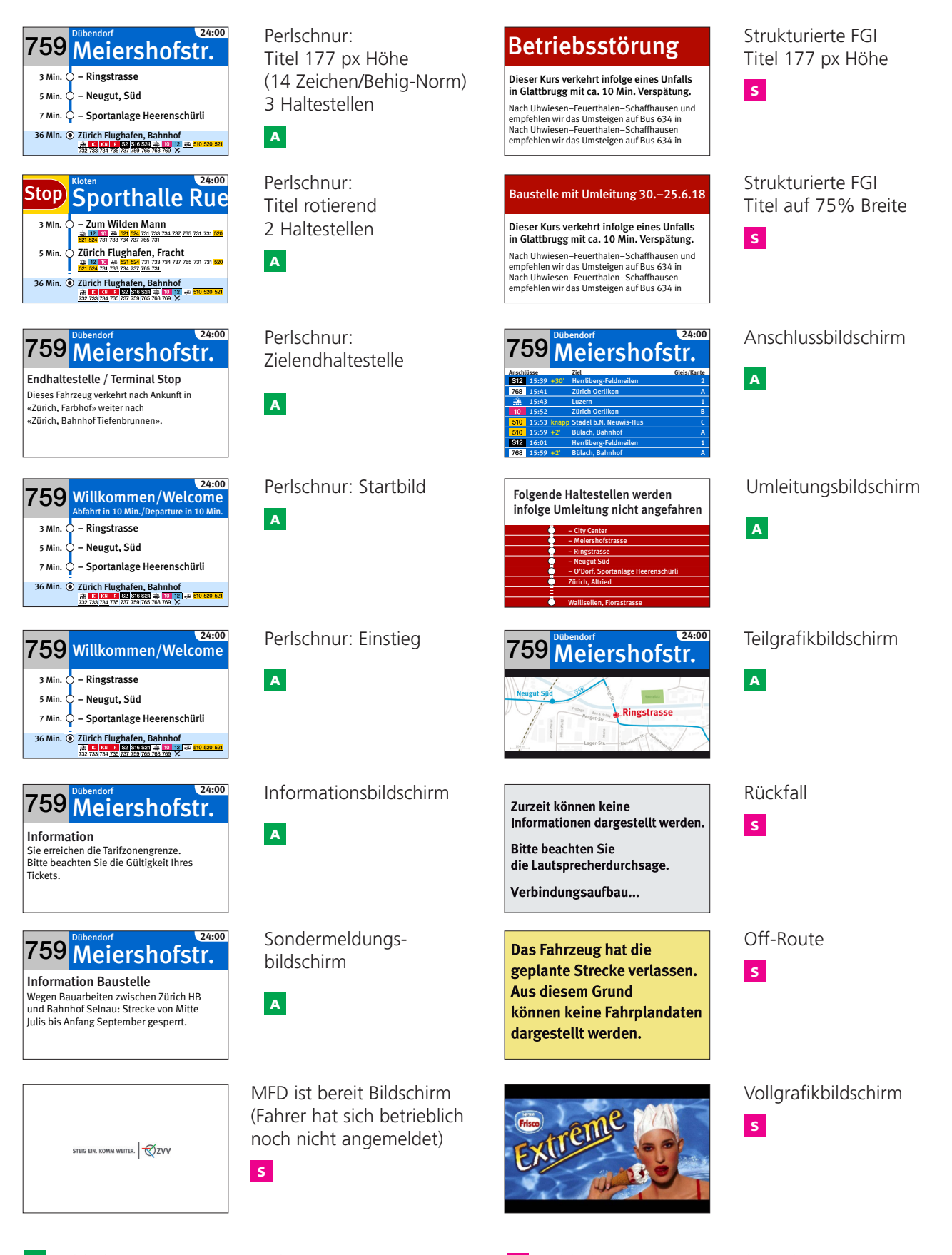

FGIF – Fahrgastinformation im Fahrzeug, Dokumentation Bildschirmlayouts **5 5** 

#### 1.3 Perlschnur Standard

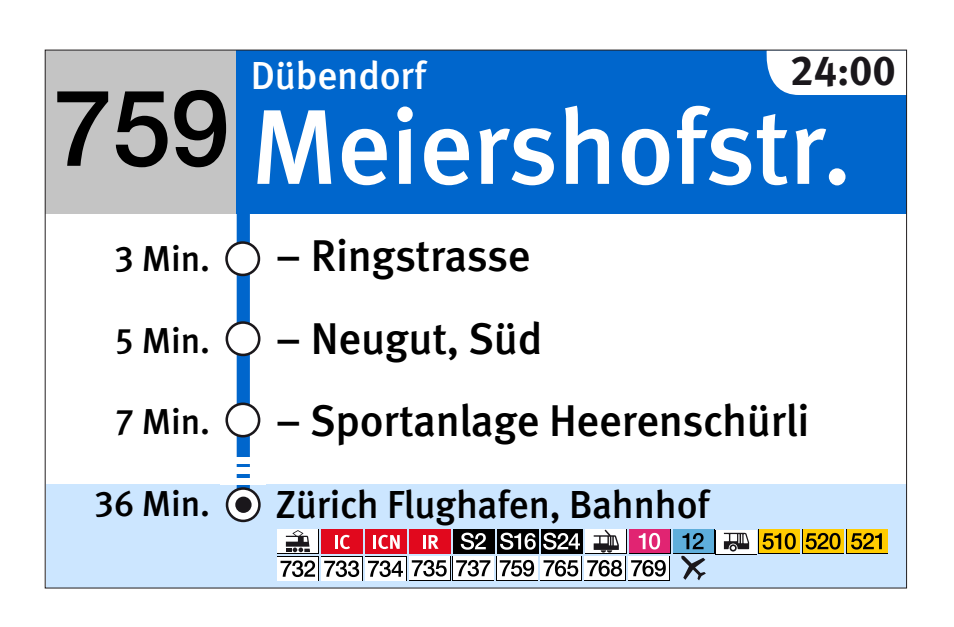

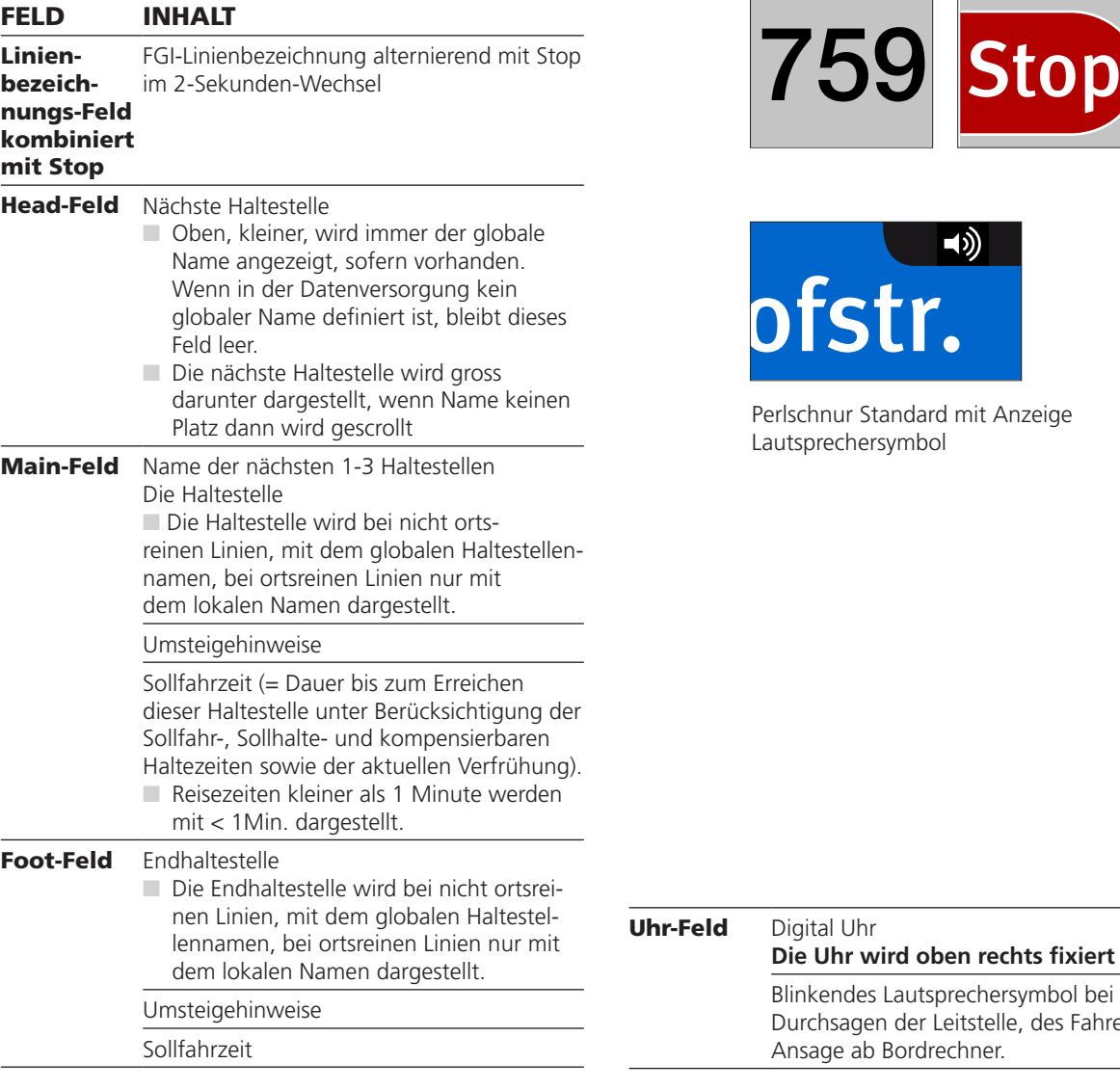

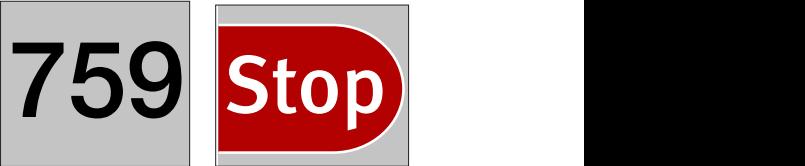

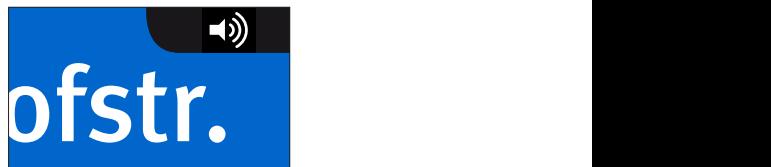

Perlschnur Standard mit Anzeige<br>Lautsprechersymbol rsymbol

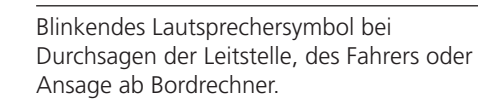

FGIF – Fahrgastinformation im Fahrzeug, Dokumentation Bildschirmlayouts 6

#### 1.4 Perlschnur Zielendhaltestelle

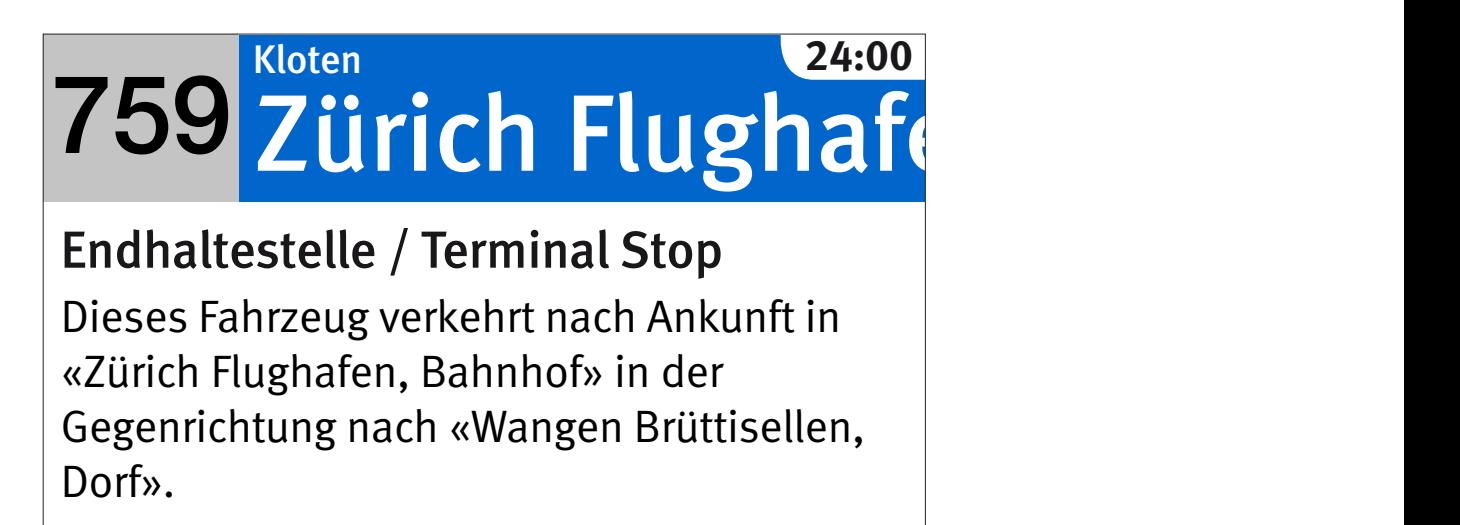

Max Textlängen: - Titel: 27 Zeichen - Textfeld: 185 Zeichen

(Wortzwischenräume und Interpunktionen gelten als Zeichen)

Die Angabe «Max. Textlängen» sind Näherungswerte (Proportionalschrift).

Foot-Feld entfällt – wird durch das vergrösserte Main-Feld belegt.

#### 759 Meiershofstr. Dübendorf **24:00**

#### Endhaltestelle / Terminal Stop

Dieses Fahrzeug verkehrt nach Ankunft in «Zürich, Farbhof» weiter nach «Zürich, Bahnhof Tiefenbrunnen».

Bei einem Linienwechsel mit produktiver Fahrt ab der aktuellen Haltestelle.

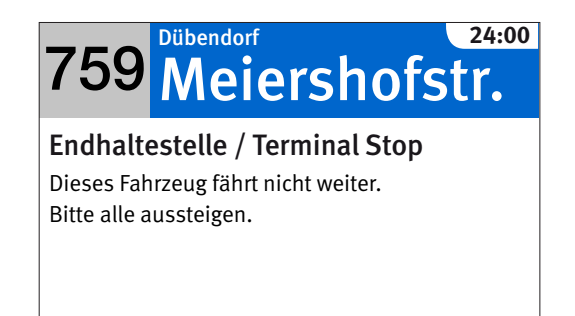

Bei einer unproduktiven Teilstrecke ab der aktuellen Haltestelle.

FGIF – Fahrgastinformation im Fahrzeug, Dokumentation Bildschirmlayouts 7

#### 1.5 Perlschnur Startbild

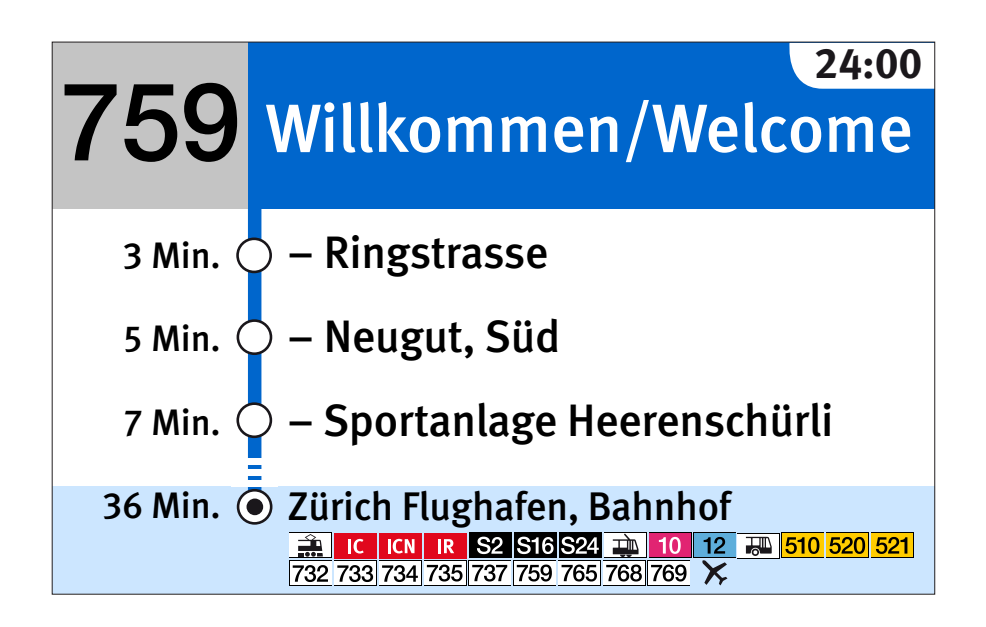

FGIF – Fahrgastinformation im Fahrzeug, Dokumentation Bildschirmlayouts 8

#### 1.6 Perlschnur Einstieg

#### Head-Feld Variante A / generell

Willkommen / Welcome Text statt Name der aktuellen Haltestelle.

- Variante B Zeit bis zur Abfahrt dann, wenn in der Datenversorgung eine kompensierbare Haltezeit definiert ist und das Flag «Verfrühung kompensierbar» gesetzt ist.
- **N** Variante C «Wartet Anschluss ab» dann, wenn Abbringer auf einen verspäteten Zubringer wartet.

Dieses Bild wird nach Ankunft an der Haltestelle dargestellt und zwar nach Ablauf einer parametrierbaren Zeit und unter Berücksichtigung des Status (Türe offen, Türe zu). Es bleibt solange stehen bis die automatische Haltestellenfortschaltung erfolgt.

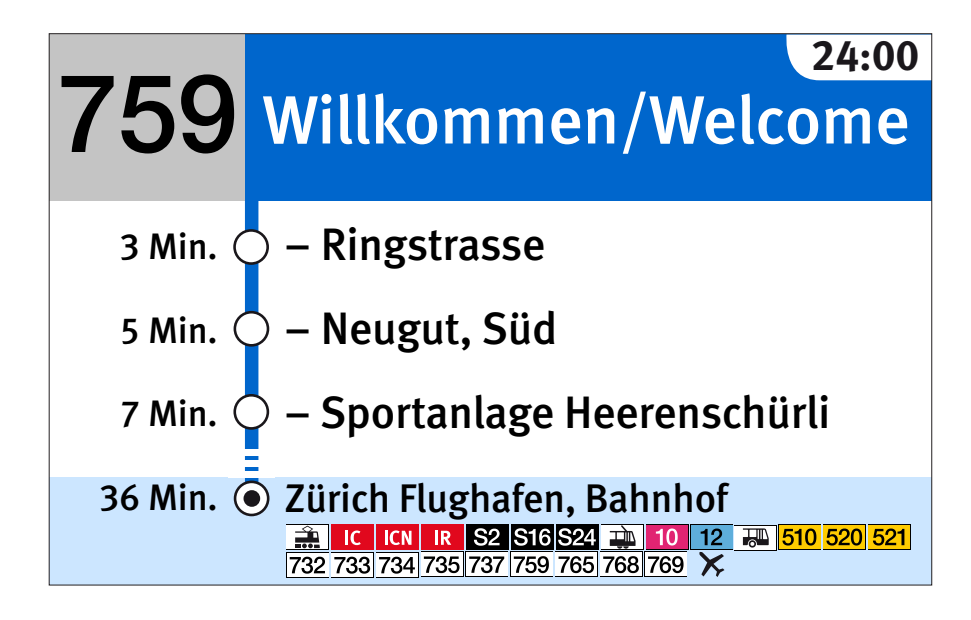

Variante A ohne Anzeige einer Zeit bis Abfahrt

**24:00** 759 Willkommen/Welcome Abfahrt in 10 Min./Departure in 10 Min.

Variante B mit Anzeige einer Zeit bis Abfahrt

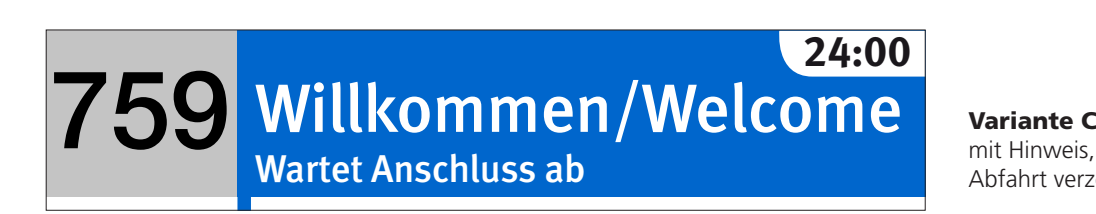

mit Hinweis, warum sich die Abfahrt verzögert

FGIF – Fahrgastinformation im Fahrzeug, Dokumentation Bildschirmlayouts 9

#### 1.7 Informationsbildschirm

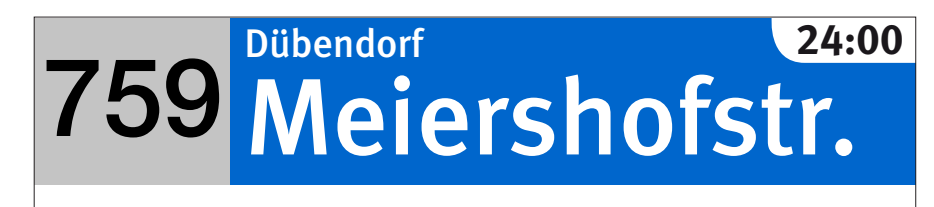

Information Sie erreichen die Tarifzonengrenze. Bitte beachten Sie die Gültigkeit Ihres Tickets.

Dieses Layout kann eingesetzt werden für:

- Informationen zu Zonenwechsel
- Ausflugtipps
- Hinweise zur Haltestelle
- (z.B. gesperrte Zugänge)

- etc.

Der Text wird aus der Leitstelle, durch den Disponenten, mittels der Funktion «Allgemeiner-Spezialtext» definiert.

Max Textlängen:

- Titel: 27 Zeichen «Information» (Titel ist Teil vom Layout)
- Textfeld: 185 Zeichen

(Wortzwischenräume und Interpunktionen gelten als Zeichen)

Die Angabe «Max. Textlängen» sind Näherungswerte (Proportionalschrift).

Foot-Feld entfällt – wird durch das vergrösserte Main-Feld belegt.

#### 759 Meiershofstr. Dübendorf **24:00**

Lorem ipsum dolor sit amet, co Lorem ipsum dolor sit amet, consectetuer adipiscing elit. Aenean commodo ligula eget dolor. Aenean massa. Cum sociis natoque penatibus et magnis dis parturient montes, nascetur ridiculu

Informationsbildschirm mit max. Textinhalt

FGIF – Fahrgastinformation im Fahrzeug, Dokumentation Bildschirmlayouts 10

#### 1.8 Sondermeldungsbildschirm

#### Meiershofstr. Dübendorf 759 **24:00**

## Information Baustelle

Wegen Bauarbeiten zwischen Zürich HB und Bahnhof Selnau: Strecke von Mitte Julis bis Anfang September gesperrt.

Dieses Layout kann eingesetzt werden für ortsabhängige Sondermeldungen wie z.B. Baustellenhinweise Der Titel und der Text werden in der Datenversorgung in einer Spezial-Layoutsequenz versorgt. Optional kann eine Ansage abgespielt werden, sobald der Bildschirm angezeigt wird. Dies wird ebenfalls in der Spezial-Layoutsequenz definiert.

Max Textlängen:

- Titel: 27 Zeichen - Textfeld: 185 Zeichen

(Wortzwischenräume und Interpunktionen gelten als Zeichen)

Die Angabe «Max. Textlängen» sind Näherungswerte (Proportionalschrift).

Foot-Feld entfällt – wird durch das vergrösserte Main-Feld belegt.

#### 759 Meiershofstr. Dübendorf **24:00**

Lorem ipsum dolor sit amet, co Lorem ipsum dolor sit amet, consectetuer adipiscing elit. Aenean commodo ligula eget dolor. Aenean massa. Cum sociis natoque penatibus et magnis dis parturient montes, nascetur ridiculu

Sondermeldungsbildschirm mit max. Textinhalt

FGIF – Fahrgastinformation im Fahrzeug, Dokumentation Bildschirmlayouts 11

#### 1.9 Strukturierte FGI

## Betriebsstörung

## Dieser Kurs verkehrt infolge eines Unfalls in Glattbrugg mit ca. 10 Min. Verspätung.

Nach Uhwiesen–Feuerthalen–Schaffhausen und empfehlen wir das Umsteigen auf Bus 634 in Nach Uhwiesen–Feuerthalen–Schaffhausen empfehlen wir das Umsteigen auf Bus 634 in

Dieses Layout kann eingesetzt werden für:

- Informationen bei Anschlussbruch

- Informationen zu Unfallmeldungen

- Störungsmeldungen

- etc.

Der Titel, die Information und die Empfehlung werden aus der Leitstelle durch den Disponenten, mittels der Funktion «Strukturiere Fahrgastinformation» definiert.

Max Textlängen:

 $-$  Titel wenn mögl. 177 px in der Höhe = ca. 17 Zeichen Alternativ auf 96% der Breite

- Information:

 2 Zeilen à max. 80 Zeichen - Empfehlung:

4 Zeilen à max. 168 Zeichen

(Wortzwischenräume und Interpunktionen gelten als Zeichen)

Die Angabe «Max. Textlängen» sind Näherungswerte (Proportionalschrift).

#### Baustelle mit Umleitung 30.–25.6.18

#### Dieser Kurs verkehrt infolge eines Unfalls in Glattbrugg mit ca. 10 Min. Verspätung.

Nach Uhwiesen–Feuerthalen–Schaffhausen und empfehlen wir das Umsteigen auf Bus 634 in Nach Uhwiesen–Feuerthalen–Schaffhausen empfehlen wir das Umsteigen auf Bus 634 in

Titelzeile auf 96% der Breite

FGIF – Fahrgastinformation im Fahrzeug, Dokumentation Bildschirmlayouts 12

#### 1.10 Anschlussbildschirm

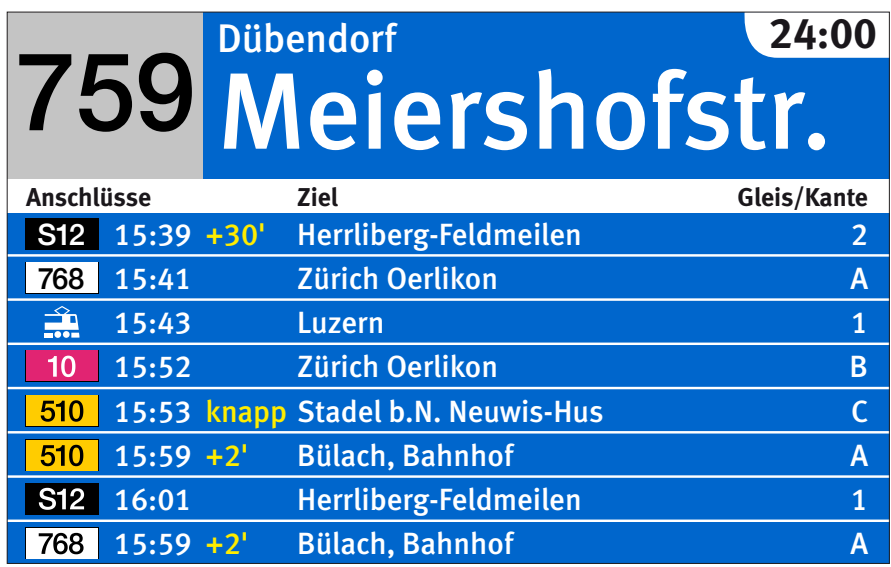

Darstellung auf Tram- und Buslinien

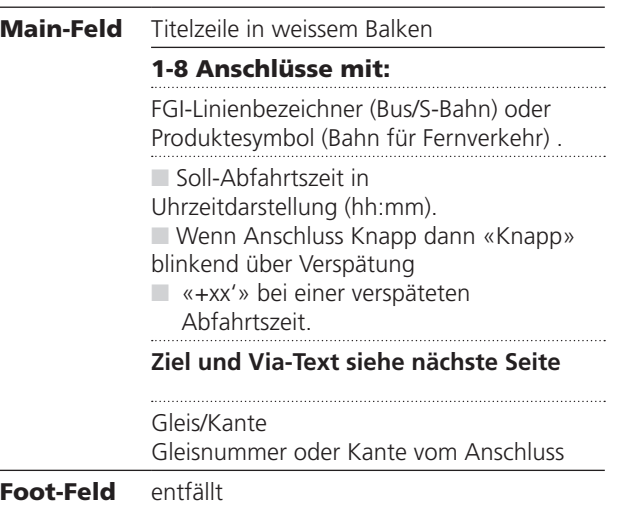

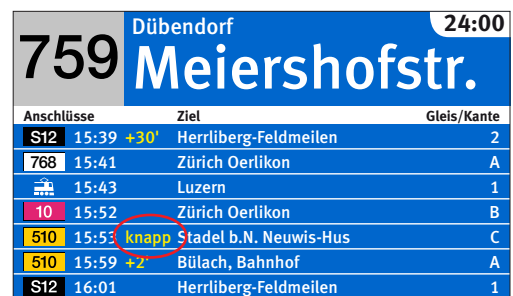

15:59 +2' Bülach, Bahnhof A

Wenn Anschluss knapp, dann Überblendung in der Spalte Verspätung, im 2-Sekunden-Wechsel

FGIF – Fahrgastinformation im Fahrzeug, Dokumentation Bildschirmlayouts 13

#### 1.10 Anschlussbildschirm

```
Via-Text Endhaltestelle (Bahn / VDV 453, Dienst ANS) 
              und allfällige via-Information bzw. Linien-
              oder Fahrtspezialtext. Es sollen die Inhalte 
              analog der Zieltextanzeige aussen am 
              Fahrzeug (Frontanzeige) dargestellt werden. 
              Diese Zusatztexte zum Fahrtziel werden in 
              maximal einer Textzeile dargestellt.
              Die Umsetzung sieht wie folgt aus:
              Der Text wird in maximal einer Zeile darge-
              stellt, ist er zu lang wird er abgeschnitten 
              und mit 3 Auslassungspunkte am Ende 
              versehen.
```
Der Disponent in der Leitstelle kann bestimmen, ob das Fahrtziel vom Linienspezialtext überschrieben, oder das Fahrtziel weiterhin im Wechsel mit dem Linienspezialtext dargestellt wird.

Nachfolgend die möglichen Ausprägungen im Zusammenspiel mit Via Text (abwechseln = synchron blinkend mit «knapp» und «Stop»)

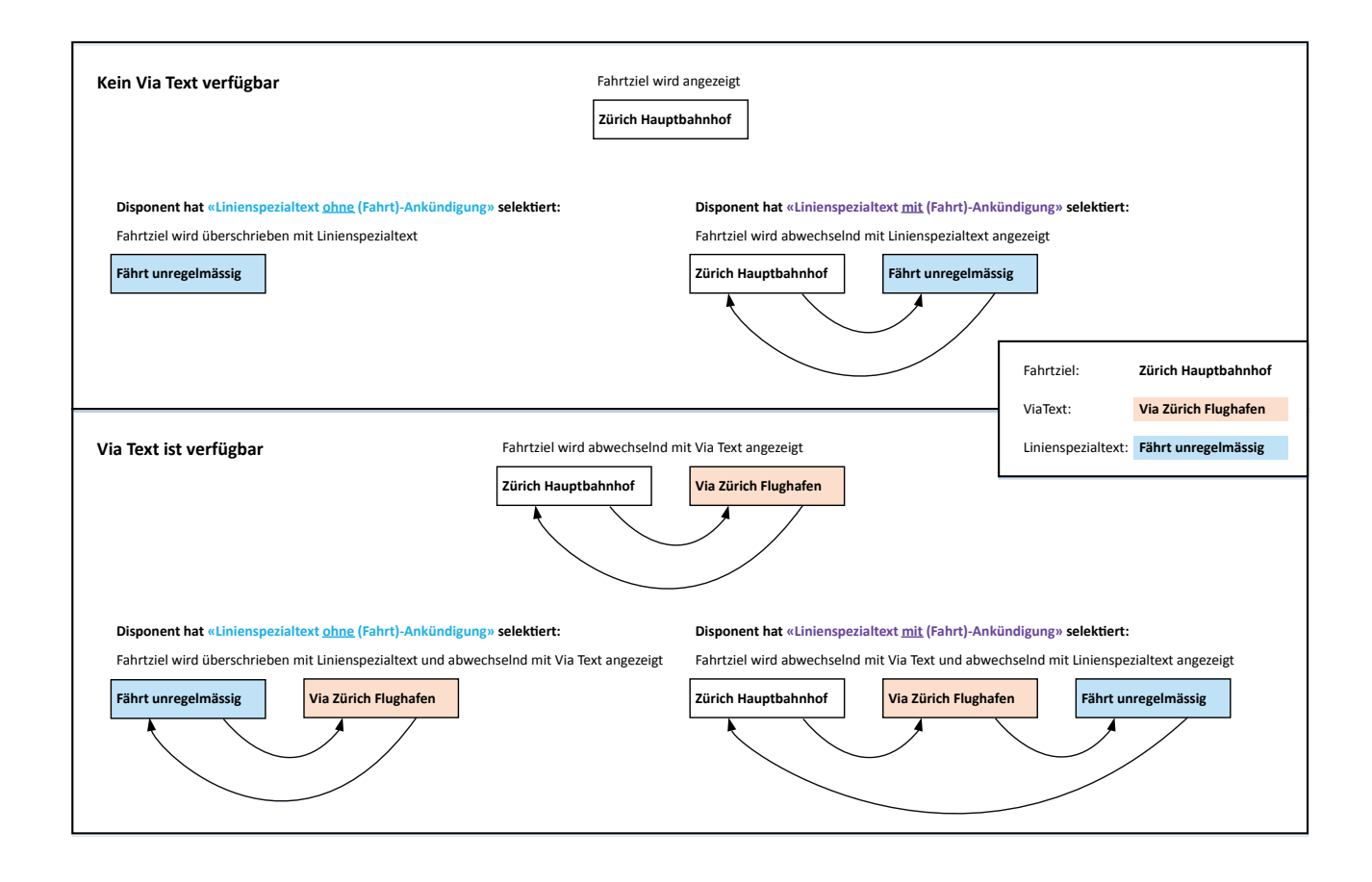

FGIF – Fahrgastinformation im Fahrzeug, Dokumentation Bildschirmlayouts 14

#### 1.11 Umleitungsbildschirm

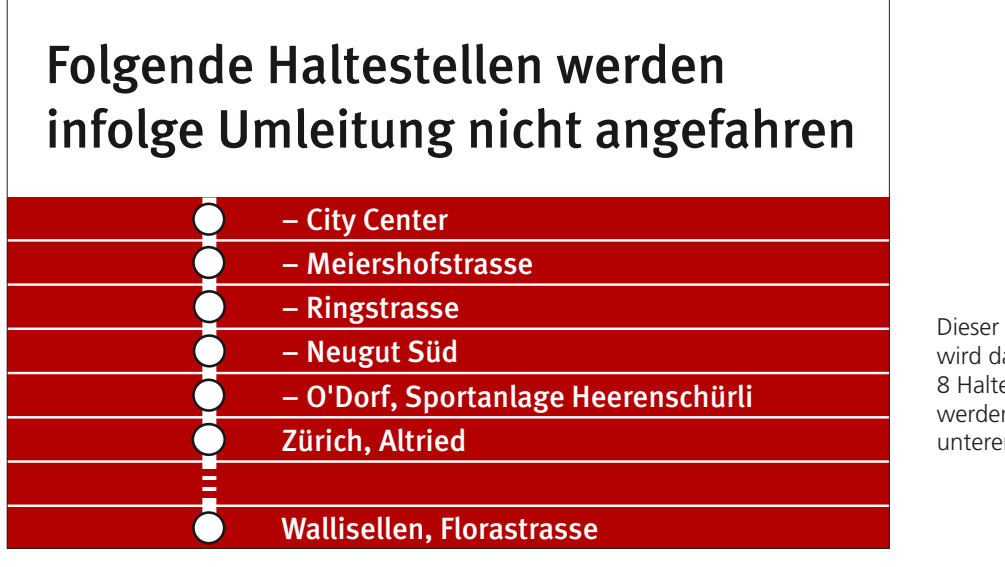

Dieser Umleitungsbildschirm wird dargestellt, wenn mehr als 8 Haltestellen nicht angefahren werden. Die Perlschnur ist im unteren Bereich gestrichelt.

#### Main-Feld Titelzeile in weissem Balken

#### 1-8 Haltestellen mit:

Der Perlschnurverlauf auf der MFD wird entsprechend der geplanten bzw. der spontanen Fahrwegdisposition neu zusammengestellt und angezeigt.

Die letzte Haltestelle der Perlschnur (Endziel) wird bei der geplanten Fahrwegdisposition durch die Datenversorgung definiert bzw. bei der spontanen Fahrwegdisposition durch die Leitstelle vorgegeben.

Sobald die Austrittshaltestelle auf der MFD sichtbar ist, wird der Umleitungsbildschirm angezeigt, d.h.

3 Haltestellen vor dem Austrittshaltepunkt.

Der Umleitungsbildschirm zeigt die nicht mehr angefahrenen Haltestellen. Dieser Bildschirm wird bei der Umleitung aktiviert. Bei der Kurz- oder Langwende wird der Umleitungsbildschirm nicht eingesetzt.

Im LIO-Data kann definiert werden, in welchem Weg- resp. Zeitsegment der Umleitungsbildschirm angezeigt wird.

Auf dem Abschnitt vor dem Endziel wird der Weiterfahr- resp. Endhaltestellen-Bildschirm angezeigt.

#### Folgende Haltestellen werden infolge Umleitung nicht angefahren

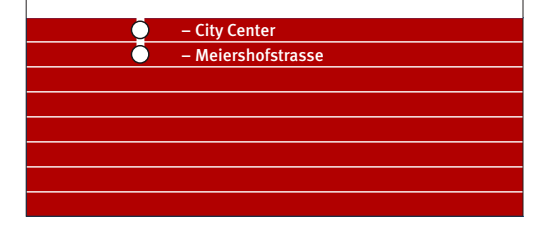

Der Umleitungsbildschirm zeigt 2 ausgelassene Haltestellen.

Falls mehr als 8 Haltestellen nicht angefahren werden, wird dies durch eine gestrichelte Linie anstelle einer Haltestelle in der zweituntersten Zeile deutlich gemacht. Die letzte ausgelassene Haltestelle wird immer dargestellt.

Falls bei der geplanten Umleitung keine zusätzlichen Haltestellen im Übergangs-Linienfahrweg enthalten sind, ist die Darstellung auf der MFD wie bei der spontanen Umleitung.

Andernfalls unterscheiden sich die spontane und die geplante Umleitung durch die zusätzlichen Haltestellen in der Perlschnur.

Der Umleitungsbildschirm verwendet die gleiche Spiegelstrichtechnik bei den Haltestellennamen wie der Perlschnurbildschirm.

FGIF – Fahrgastinformation im Fahrzeug, Dokumentation Bildschirmlayouts 15

#### 1.12 Teilgrafikbildschirm

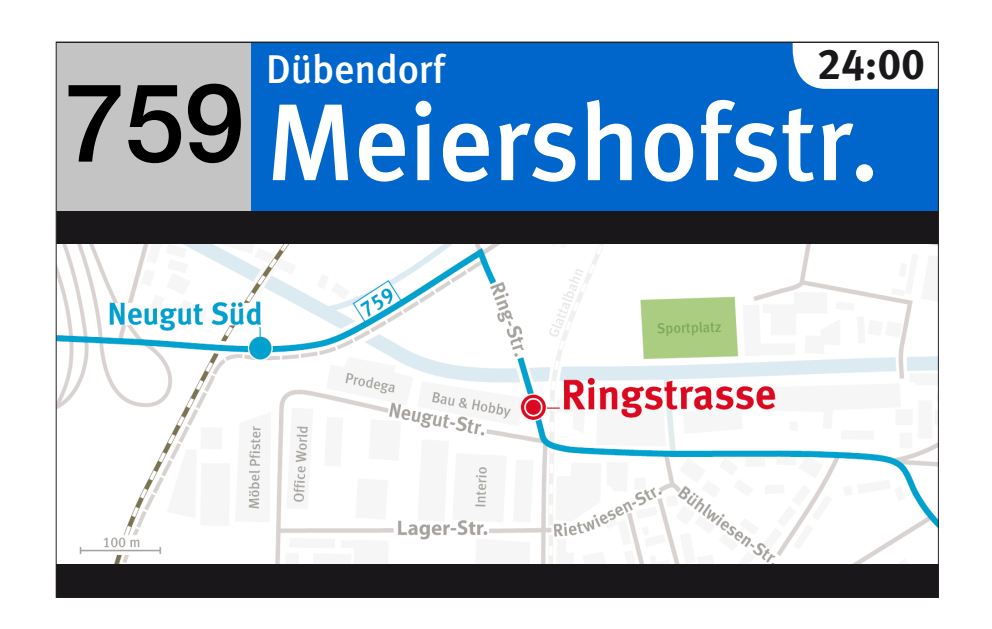

Main-Feld Anzeige von Grafiken in den Formaten jpg, bmp, und GIF Hintergrund ist schwarz, falls das Bild zu klein ist.

Foot-Feld entfällt

Ist kein Bild definiert, wird per Default folgendes dargestellt:

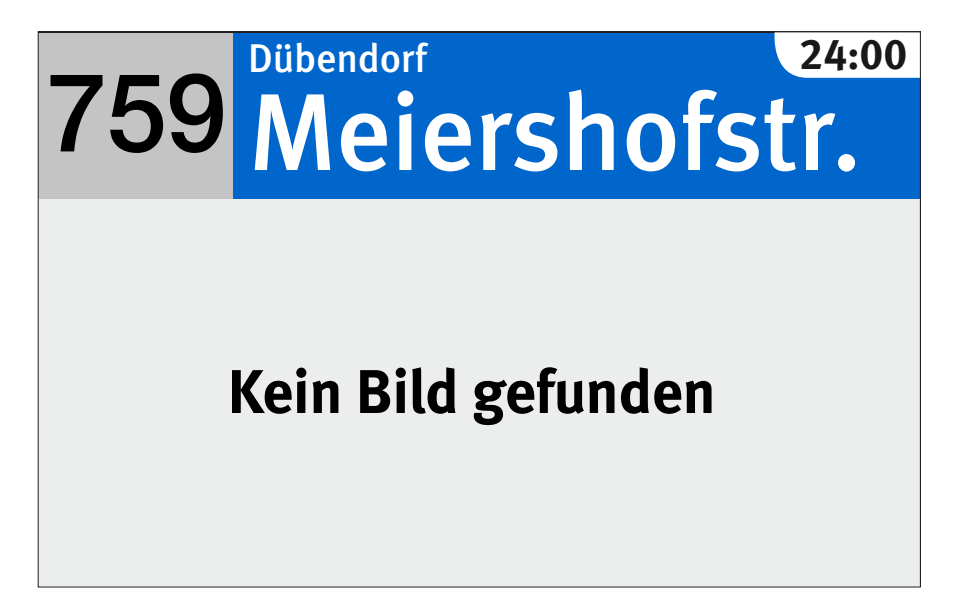

FGIF – Fahrgastinformation im Fahrzeug, Dokumentation Bildschirmlayouts 16

#### 1.13 Vollgrafikbildschirm

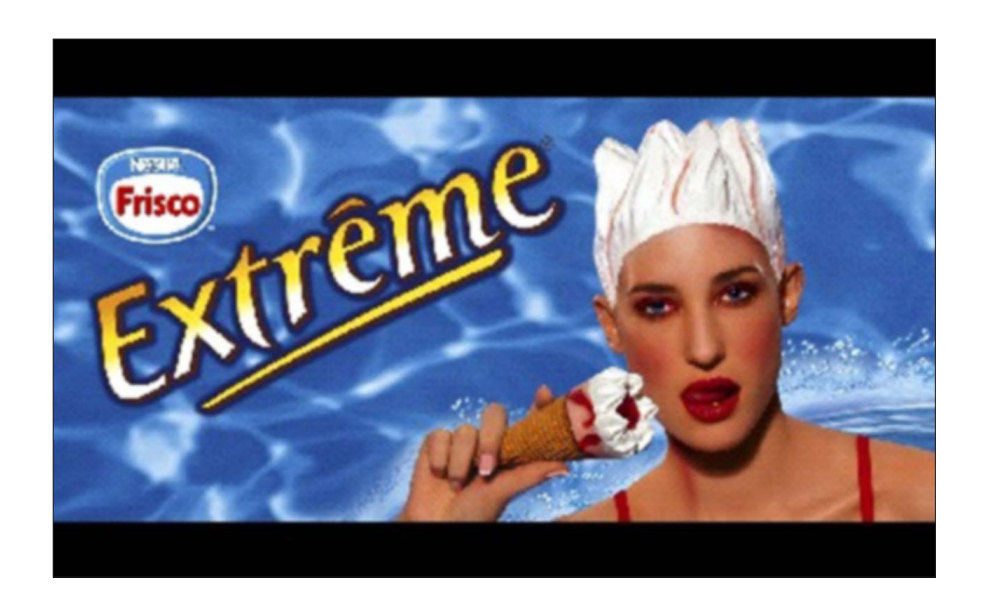

**Main-Feld** Anzeige von Grafiken in den Formaten jpg, bmp, und GIF Hintergrund ist schwarz, falls das Bild zu klein ist.

Foot-Feld entfällt

Ist kein Bild definiert, wird per Default folgendes dargestellt:

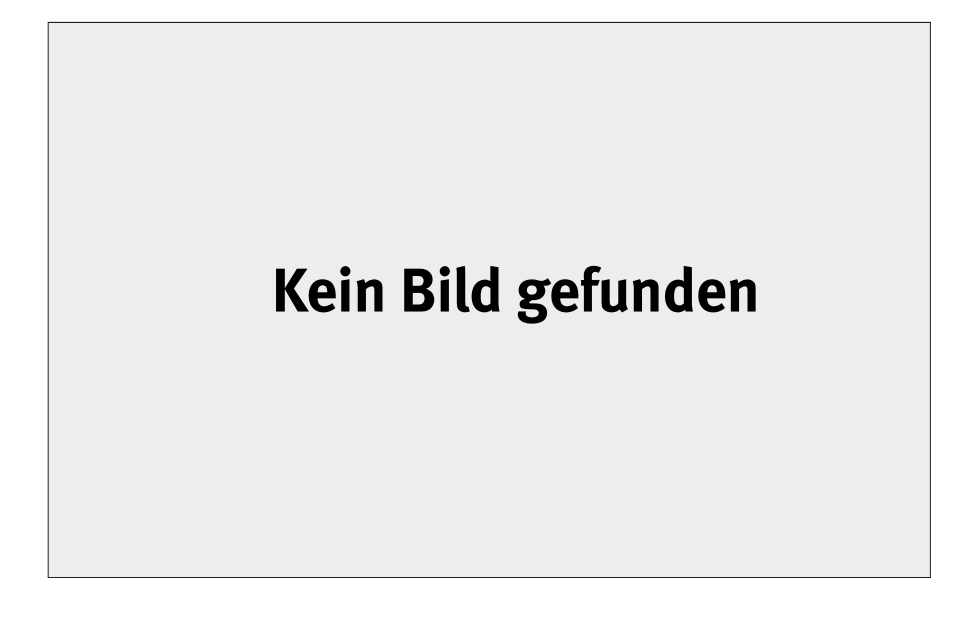

FGIF – Fahrgastinformation im Fahrzeug, Dokumentation Bildschirmlayouts 17

#### 2. Hinweise

#### 2.1 Signete

**Signet Stop** Stopsignet im Wechsel mit Liniennummer

Signet das eingeblendet wird, wenn der Wagen an der nächsten nächsten Haltestelle automatisch hält (Befehlshaltestelle), bzw. ein Haltewunsch vorliegt. Wird im **2 Sekunden-Wechsel** mit Liniennummer dargestellt.

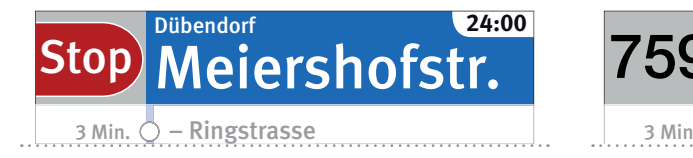

d-Feld mit Stonnsignet

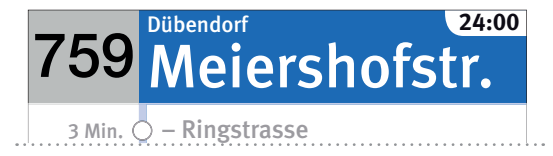

Head-Feld mit Stoppsignet and Head-Feld ohne Stoppsignet

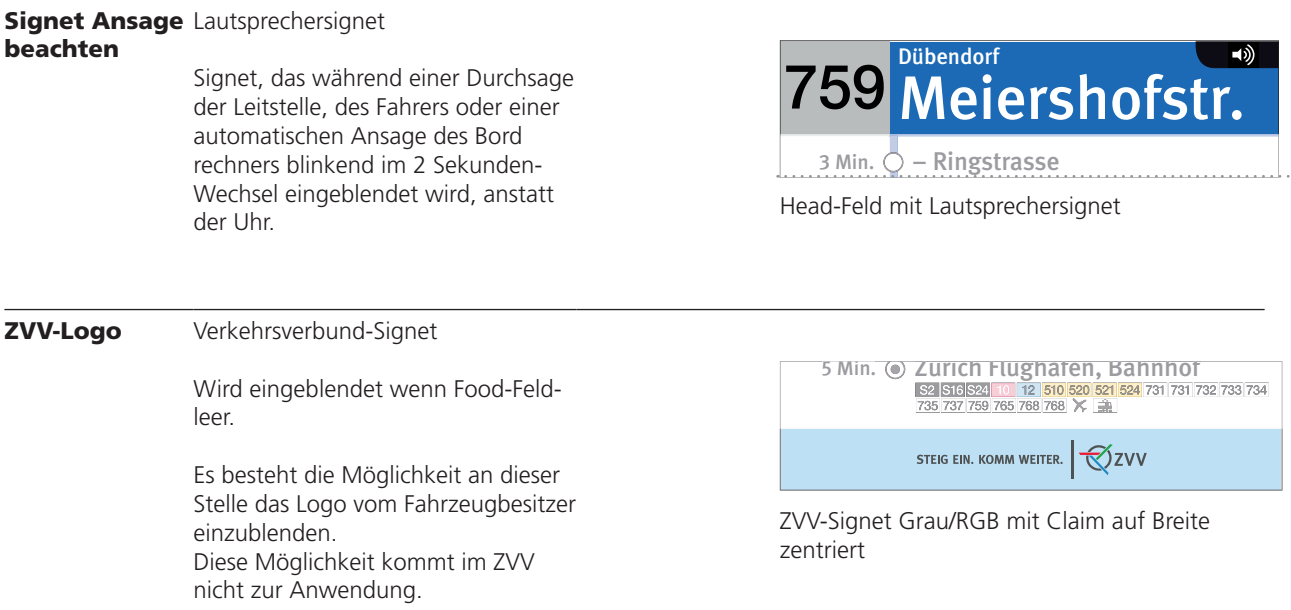

FGIF – Fahrgastinformation im Fahrzeug, Dokumentation Bildschirmlayouts 18

#### 2.2 Schriftgrössen im Headfeld

Um eine möglichst grosse Darstellung der nächsten Haltestelle im Headfeld zu gewährleisten, stehen für die Haltestellennamen dort zwei Optionen zur Verfügung, die je nach Länge des Namens wie folgt eingesetzt werden:

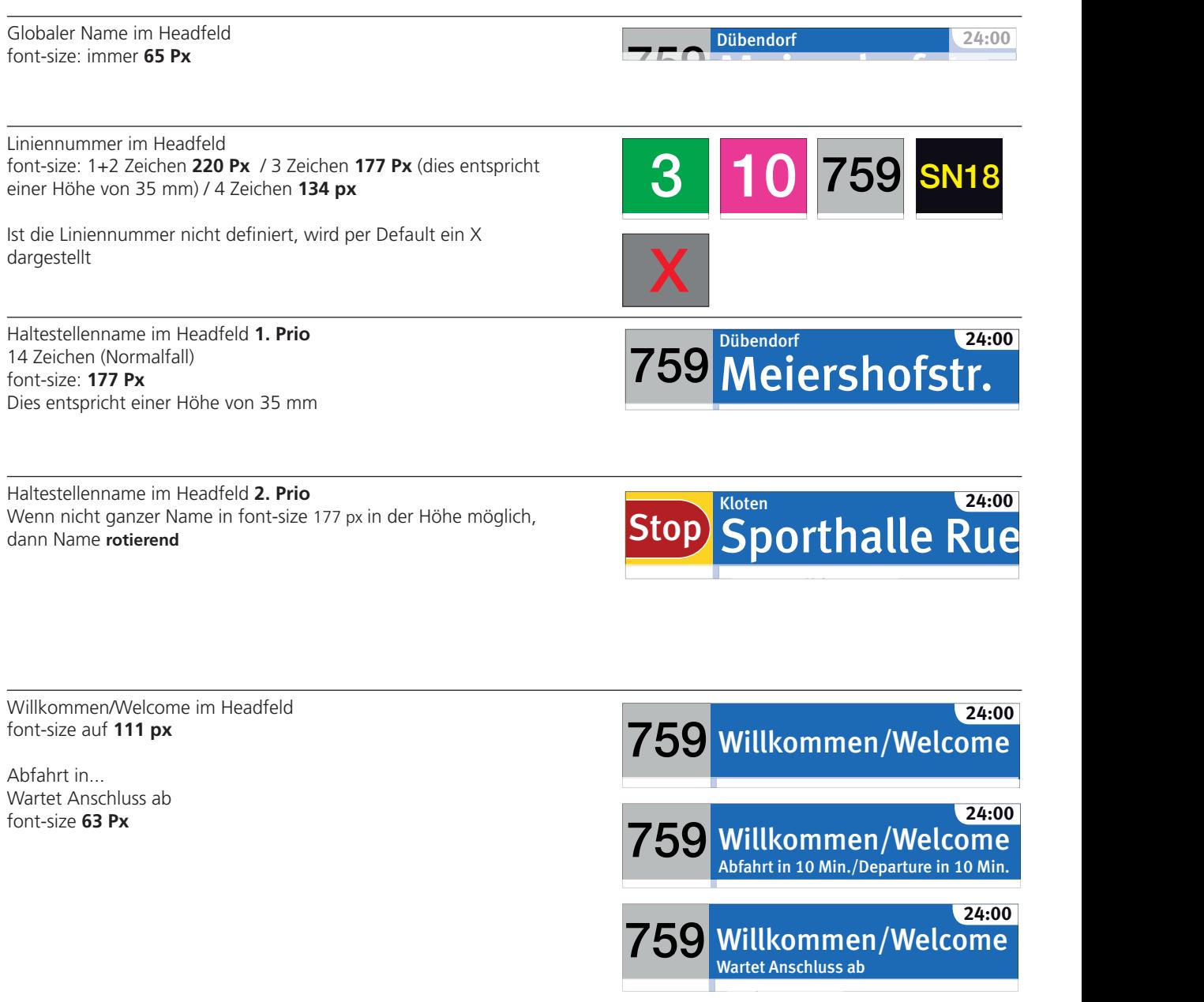

Zürich Flughafen, Bahnhof

36 Min.

FGIF – Fahrgastinformation im Fahrzeug, Dokumentation Bildschirmlayouts 19

#### 2.3 Anschlusshaltestellen/Knotenpunkte

Anschlusshaltestellen bzw. Knotenpunkte sind durch die Anzeige der entsprechenden Umsteigehinweis-Piktogramme gekennzeichnet. Sobald Unterwegshaltestellen im Main-Feld mit Umsteigepiktogramme erscheinen, werden drei oder zwei Haltestellen angezeigt.

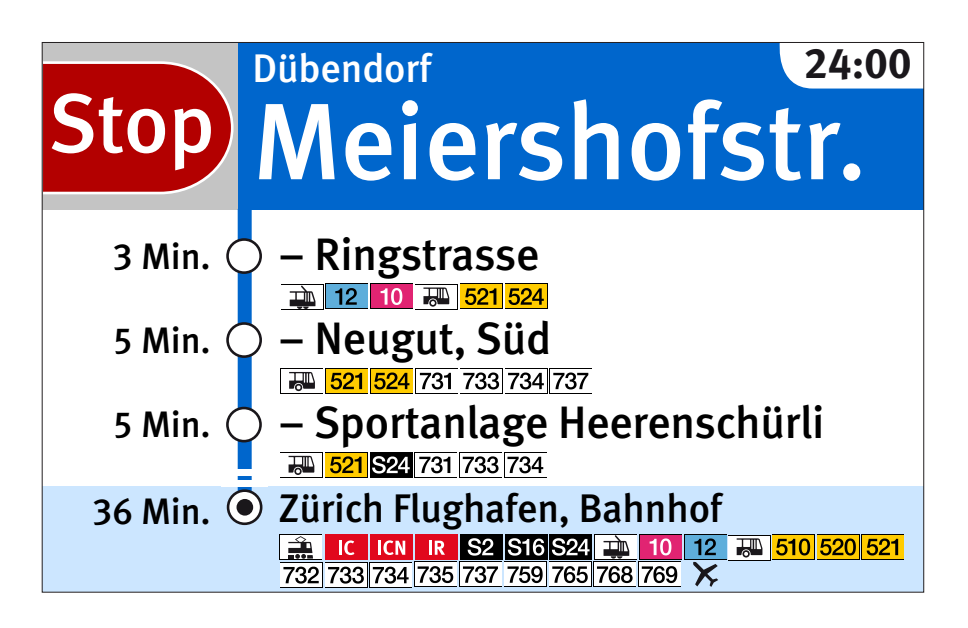

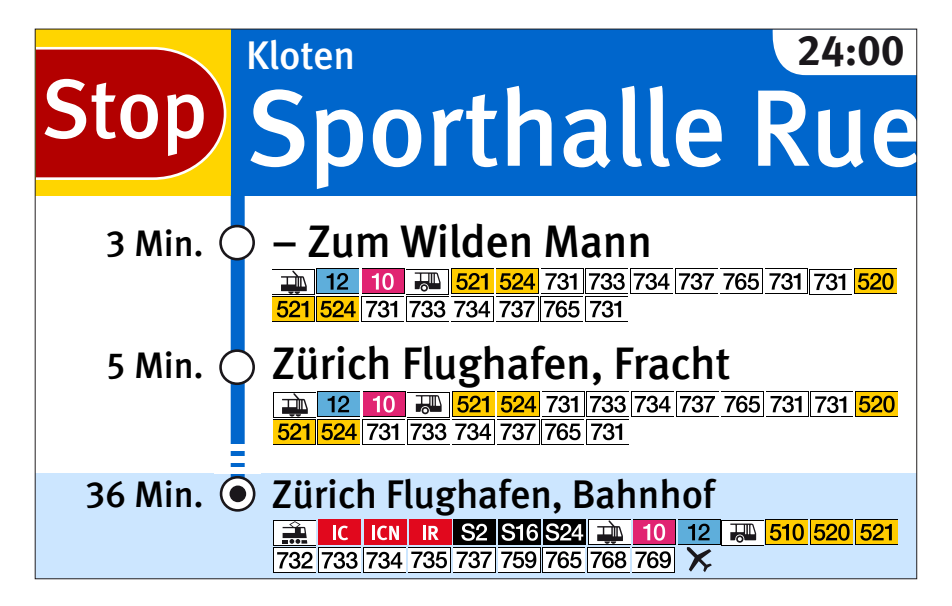

FGIF – Fahrgastinformation im Fahrzeug, Dokumentation Bildschirmlayouts 20

#### 2.4 Umsteigehinweis-Piktogramme für die Linienbezeichner und Produktesymbole

#### Grössen, Anzahl

.

S12

- $\blacksquare$  In allen Layouts mit dargestellten Umsteigehinweise werden in diesen die Piktogramme für die Linienbezeichner und Produktesymbole für die S-Bahn-, Tram- und Busanschlüsse dargestellt.
- n Maximal können pro Haltestelle 28 Piktogramme, verteilt auf 2 Zeilen (14 Piktogramme per Zeile), dargestellt werden.

#### **Darstellung**

n Die ZVV- und S-Bahn-Piktogramme sind als SVG-Dateien im System hinterlegt. Für Fremdlinien werden die Piktogramme im Originalschriftsatz und in der Originalgestaltung dargestellt. Dies betrifft unter anderen auch sämtliche Produktesymbole der SBB. Diese Piktogramme sind im jpg-Format in der entsprechenden Grösse vom entsprechenden Verkehrsunternehmen in aufbereiteter Form (gemäss 4.2) zur Verfügung zu stellen.

#### Sortierung

n Die Sortierung der Umsteigehinweise erfolgt nach den Linientyp-Gruppen: Bahn, Tram, Bus, Schiff, Standseilbahn, Luftseilbahn und innerhalb dieser nach der Sortiervorschrift ZVV Fahrgastinformation.  $T^2$ <sub>11</sub> acr  $T^2$ 

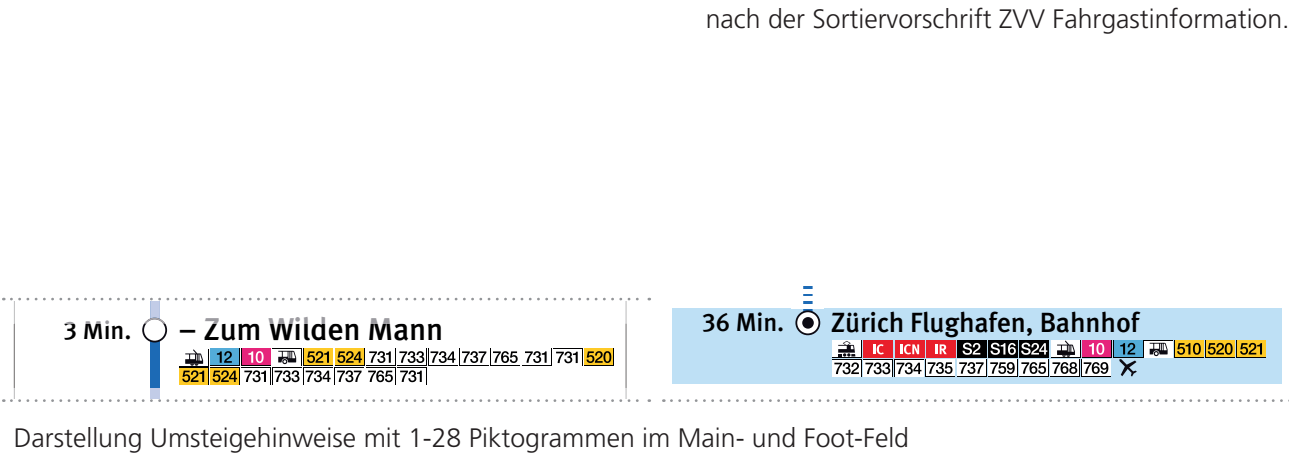

zürich Flughafen, Französischer Flughafen, Französischer Flughafen, Französischer Flughafen, Französischer Flu<br>Statten Flughafen, Französischer Flughafen, Französischer Flughafen, Französischer Flughafen, Französischer Fl

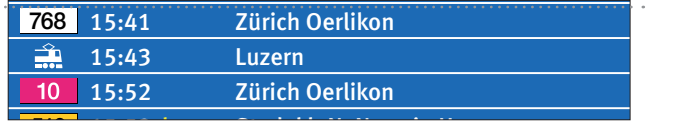

15:39 +30' Herrliberg-Feldmeilen 2

Darstellung Piktogramm in Anschlussbildschirm

FGIF – Fahrgastinformation im Fahrzeug, Dokumentation Bildschirmlayouts 21

#### 2.5 «versetztes Einblenden» des Textes

(betrifft nur Perlschnur Standard/Startbild)

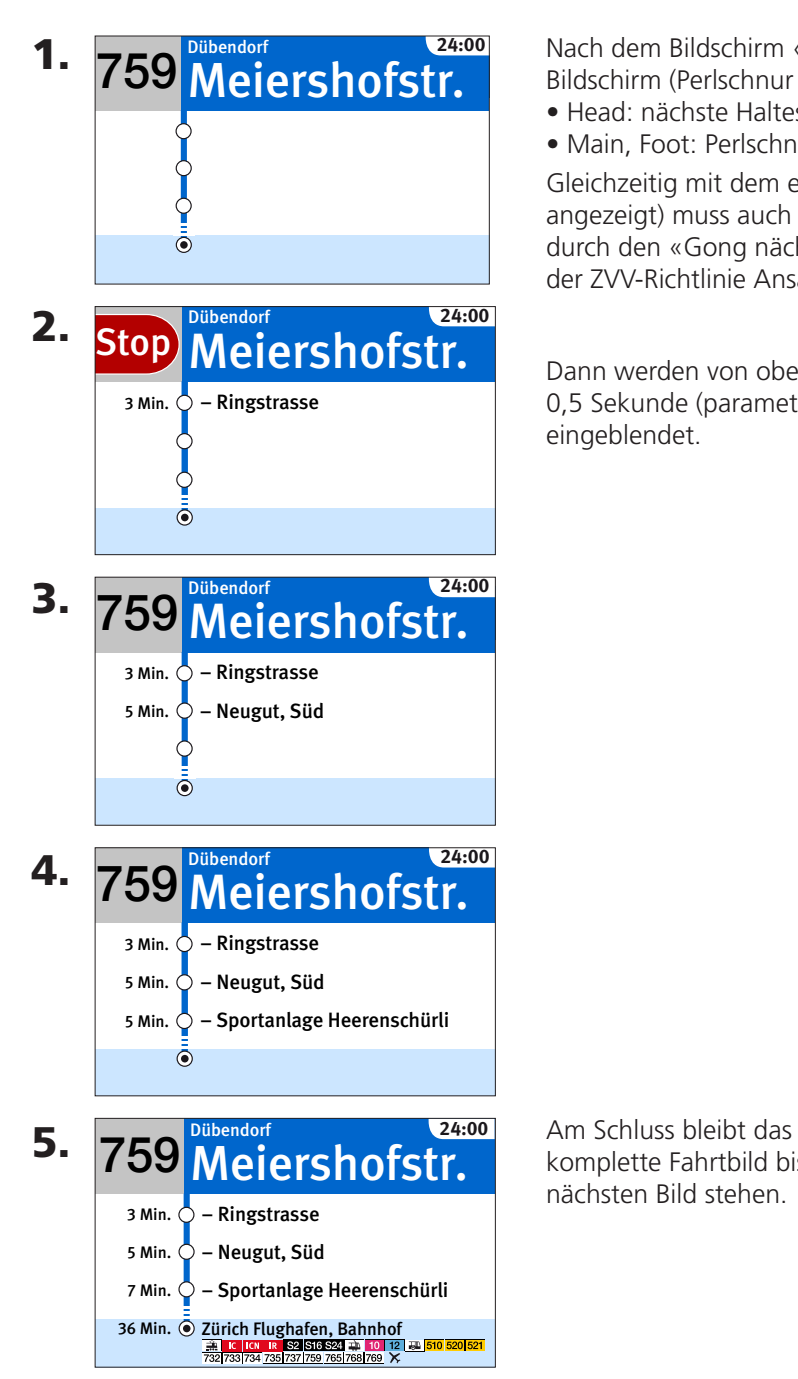

Nach dem Bildschirm «Perlschnur Einstieg» wird der nebenstehende Bildschirm (Perlschnur Standard) mit folgendem Inhalt eingeblendet:

- Head: nächste Haltestelle
- Main, Foot: Perlschnur ohne Haltestellennamen

Gleichzeitig mit dem ersten Bild (es wird vorerst die nächste Haltestelle angezeigt) muss auch die Ansage der nächsten Haltestelle, eingeleitet durch den «Gong nächste Haltestelle», erfolgen (es gelten die Vorgaben der ZVV-Richtlinie Ansagen).

Dann werden von oben nach unten, im Abstand von 0,5 Sekunde (parametrierbar) die Haltestellen wie abgebildet eingeblendet.

komplette Fahrtbild bis zum nächsten Bild stehen.

FGIF – Fahrgastinformation im Fahrzeug, Dokumentation Bildschirmlayouts 22

#### 3. Bildabfolge

#### 3.1 Allgemein

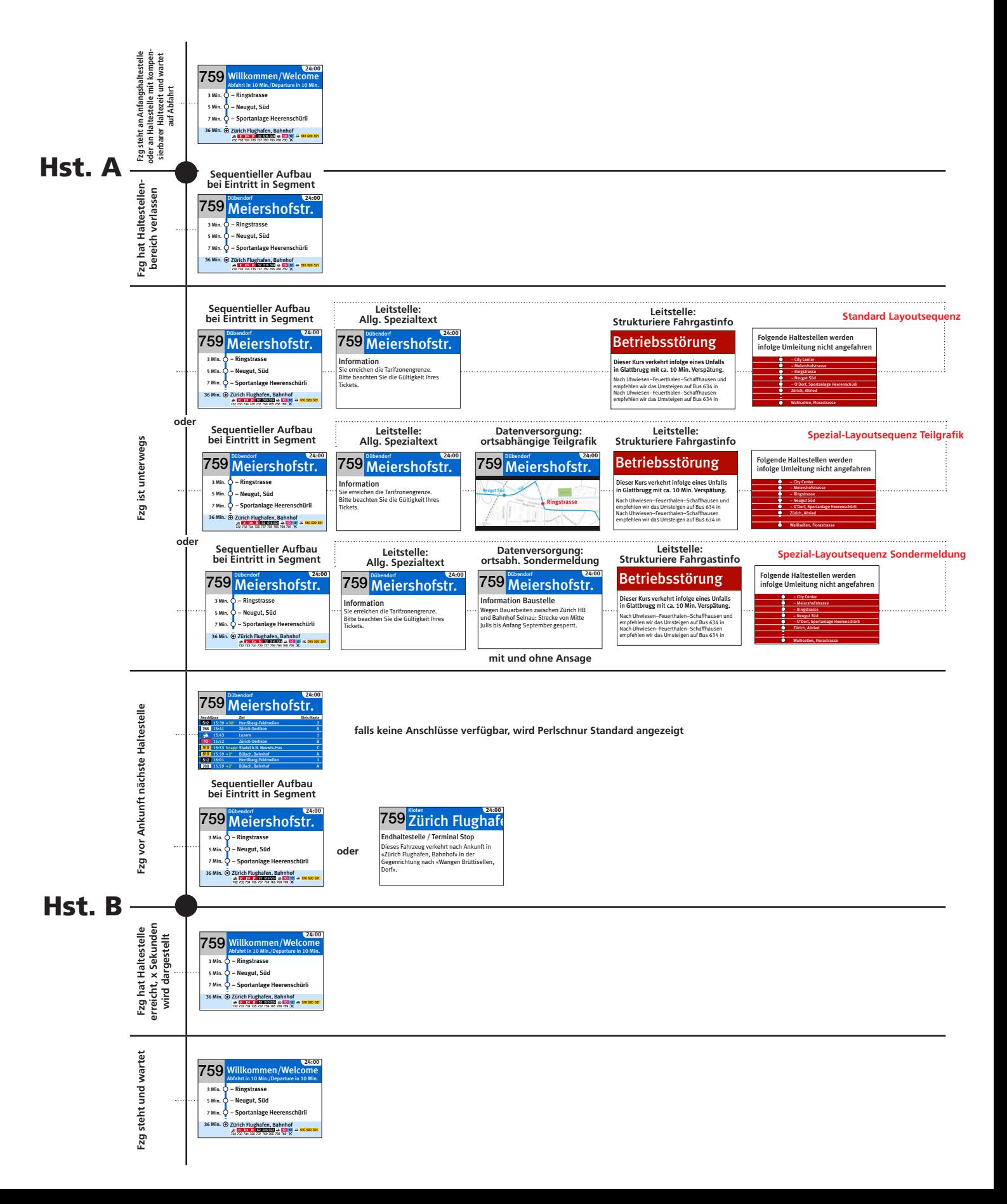

FGIF – Fahrgastinformation im Fahrzeug, Dokumentation Bildschirmlayouts 23

#### 3.2 «Perlschnur» Definition

Die Perlschnur zeigt immer 3 Haltestellen an, pro Haltestelle hat es 1 Platzhalter für Piktogramme (max. 1 Zeile an Piktogramme). Sollte eine Haltestelle keine Piktogramme haben, so bleibt der Platzhalter bestehen, wird aber als «leer» dargestellt.

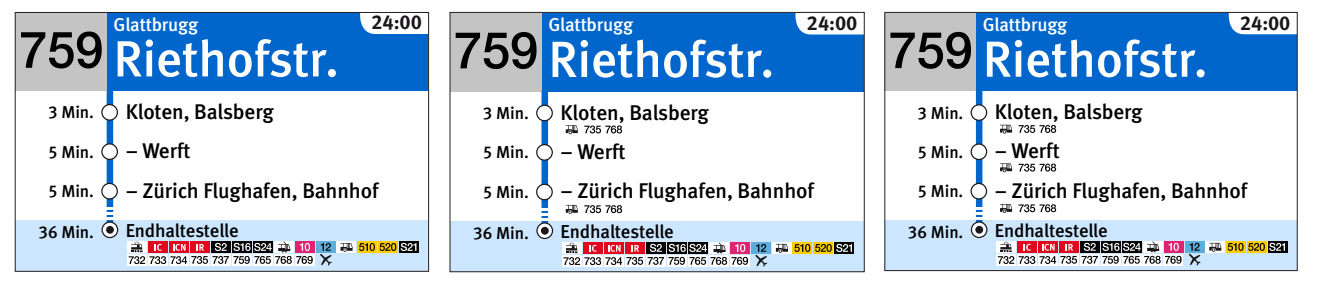

Wenn die über-, übernächste Haltestelle (3. Position im Main-Feld) 2 Zeilen an Piktogramme hat, dann wird diese ohne Piktogramme angezeigt (nur der Haltestellennamen).

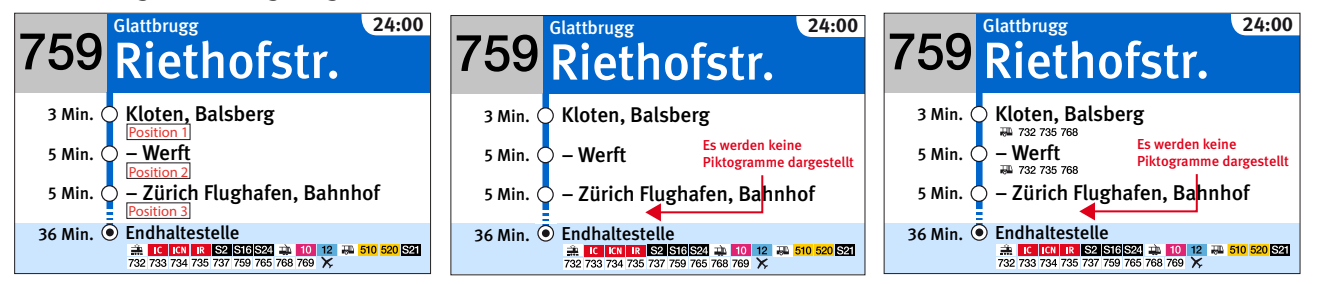

Die Perlschnur zeigt immer nur 2 Haltestellen an, wenn die nächste oder die übernächste Haltestelle (1. oder 2. Position im Main-Feld) 2 Zeilen an Piktogramme hat.

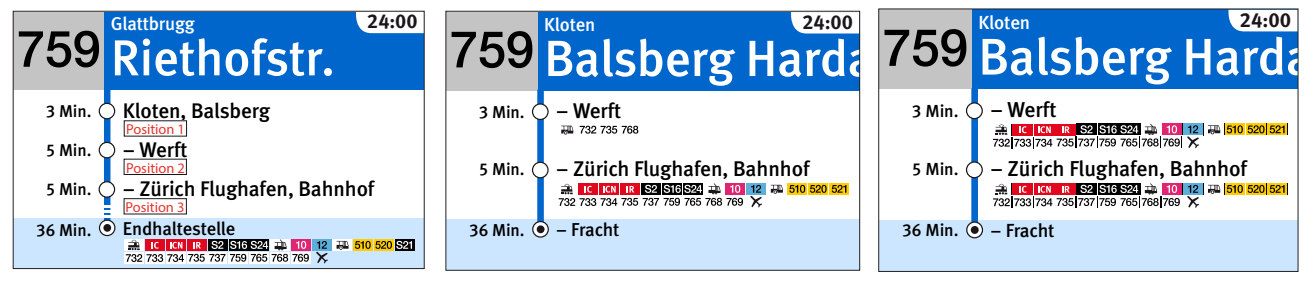

#### **Technisch wird es wie folgt umgesetzt:**

```
WENN <Position 1> = 2 Zeilen an Piktogramme" DANN
    Benutze 2 Haltestellen Layout
ANSONSTEN
{
   WENN <Position 2> = .2 Zeilen an Piktogramme" DANN
       Benutze 2 Haltestellen Layout
    ANSONSTEN
    {
      WENN <Position 3> = \mu2 Zeilen an Piktogramme" DANN
          Benutze 3 Haltestellen Layout, aber zeige keine Piktogramme
          an für <Position 3>
       ANSONSTEN
          Benutze 3 Haltestellen Layout
    }
}
```
FGIF – Fahrgastinformation im Fahrzeug, Dokumentation Bildschirmlayouts 24

#### 3.3 «Perlschnur Standard» vor Endhaltestelle

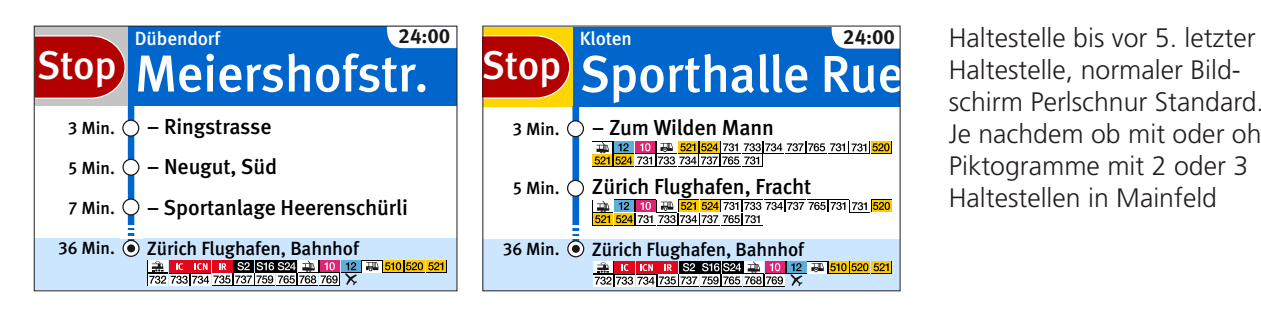

Haltestelle, normaler Bildschirm Perlschnur Standard. Je nachdem ob mit oder ohne Piktogramme mit 2 oder 3 Haltestellen in Mainfeld

Die im Kapitel 3.2 beschriebene «Perlschnur» Definition, kommt ab hier nicht mehr zur Anwendung

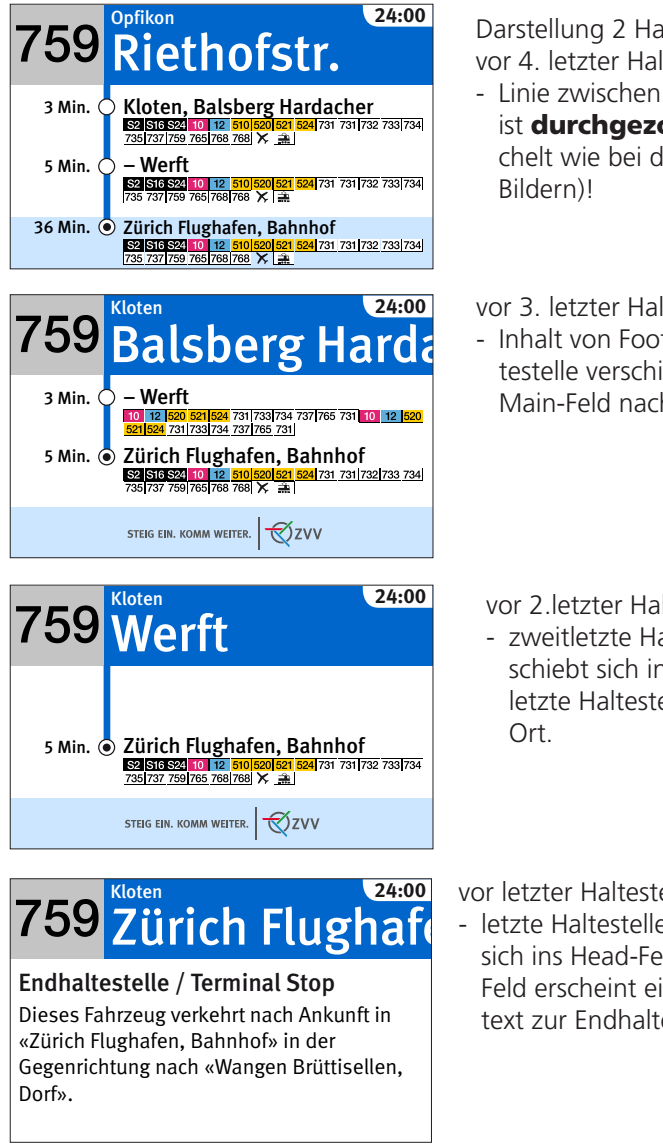

Darstellung 2 Haltestellen, vor 4. letzter Haltestelle

- Linie zwischen Main- und Foot-Feld ist durchgezogen (nicht gestrichelt wie bei den normalen Fahrt-
- vor 3. letzter Haltestelle
- Inhalt von Foot-Feld/Endhaltestelle verschiebt sich ins Main-Feld nach oben.

vor 2.letzter Haltestelle

- zweitletzte Haltestelle verschiebt sich ins Head-Feld, letzte Haltestelle bleibt an

vor letzter Haltestelle

- letzte Haltestelle verschiebt sich ins Head-Feld. Im Main-Feld erscheint ein Hinweistext zur Endhaltestelle.

FGIF – Fahrgastinformation im Fahrzeug, Dokumentation Bildschirmlayouts 25

#### 4. Anhang technische Infos

#### 4.1 Farben

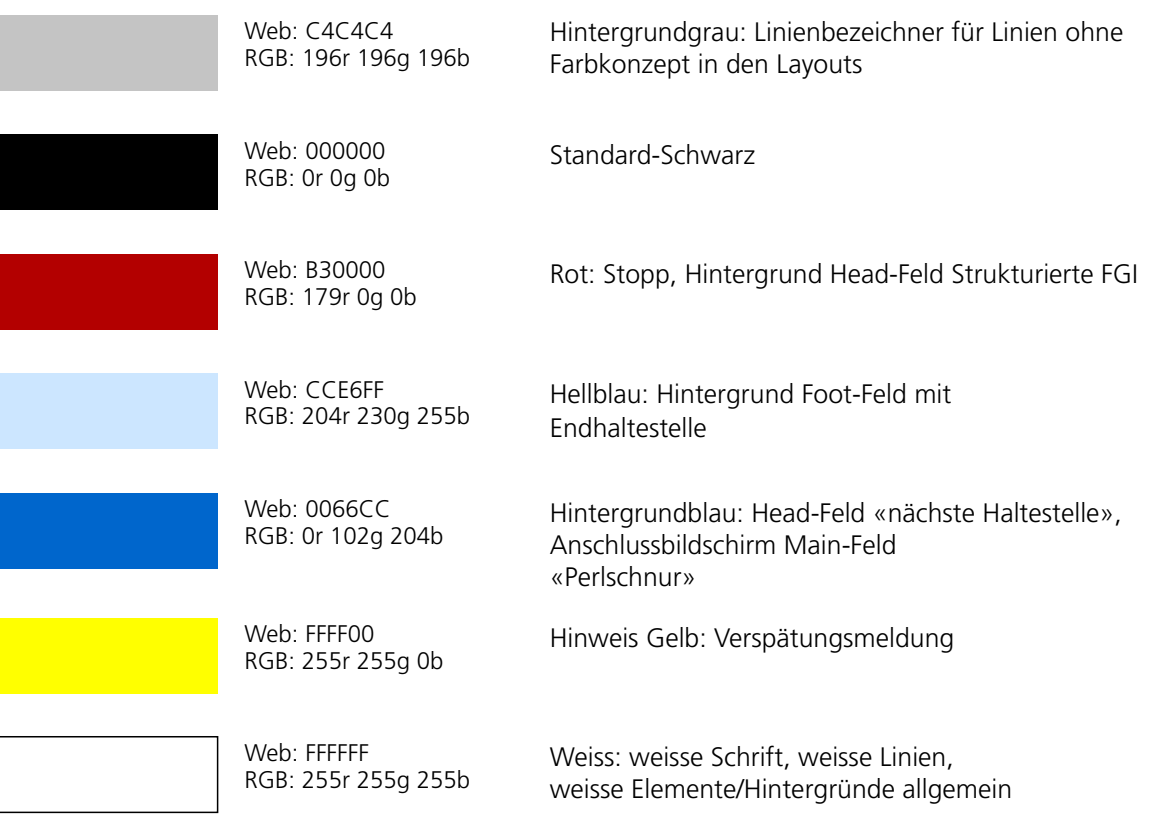

Hinweis Farbwiedergabe PDF-Datei/Monitor:

- Die Wiedergabe der Farben auf dem Monitor in der vorliegenden PDF-Datei kann je nach verwendeter Grafik-Karte des Computers sowie der verwendeten Einstellungen im AcrobatReader variieren. Bitte bei allfälligem Anwenden der Farben die aufgeführten Farbwerte verwenden.

#### Hinweise «Farben der Linienbezeichner und Produktesymbole»:

- n Die Farbdefinitionen für linienspezifische Farben der Tram- und Buslinien, (siehe Dokument: Farbkonzept ZVV Fahrgastinformation) sowie der Produktesymbole können beim entsprechenden Linienbetreiber angefordert werden und/oder sind in der Datenversorgung (DIVA: ColorInput) zentral abgelegt.
- n Es werden die RGB-Farbwerte (rot, grün, blau) verwendet.
- n Die Linienbezeichner im Linienbezeichner-Feld sämtlicher Layouts sind bei Linien mit Farbdefinition entsprechend diesen darzustellen, alle übrigen in Standard-Schwarz auf Hintergrundgrau (Farbwerte siehe oben).
- n Die Linienbezeichner im Main-Feld des Anschlussbildschirmlayouts sind bei Linien mit Farbdefinition entsprechend diesen darzustellen. Dies gilt auch für die Produktesymbole, welche in diesem Feld dargestellt werden.

Ausnahme: Die Umsteigehinweis-Piktogramme der S-Bahnlinien werden in weiss auf schwarz und diejenigen der Nacht-S-Bahnen in gelb auf schwarz dargestellt.

 $\Box$  Die Umsteigehinweis-Piktogramme sind bei Linien mit Farbdefinition entsprechend diesen darzustellen, alle übrigen in Standard-Schwarz auf weiss (Farbwerte siehe oben).

Ausnahme: Die Umsteigehinweis-Piktogramme der S-Bahnlinien werden in weiss auf schwarz und diejenigen der Nacht-S-Bahnen in gelb auf schwarz dargestellt.

FGIF – Fahrgastinformation im Fahrzeug, Dokumentation Bildschirmlayouts 26

#### 4.2 Schrifttypen

Grundsätzlich werden folgende beiden Schriften verwendet:

- Meta Medium (normale Schriftstärke)
- Meta Bold (fette Schriftstärke)

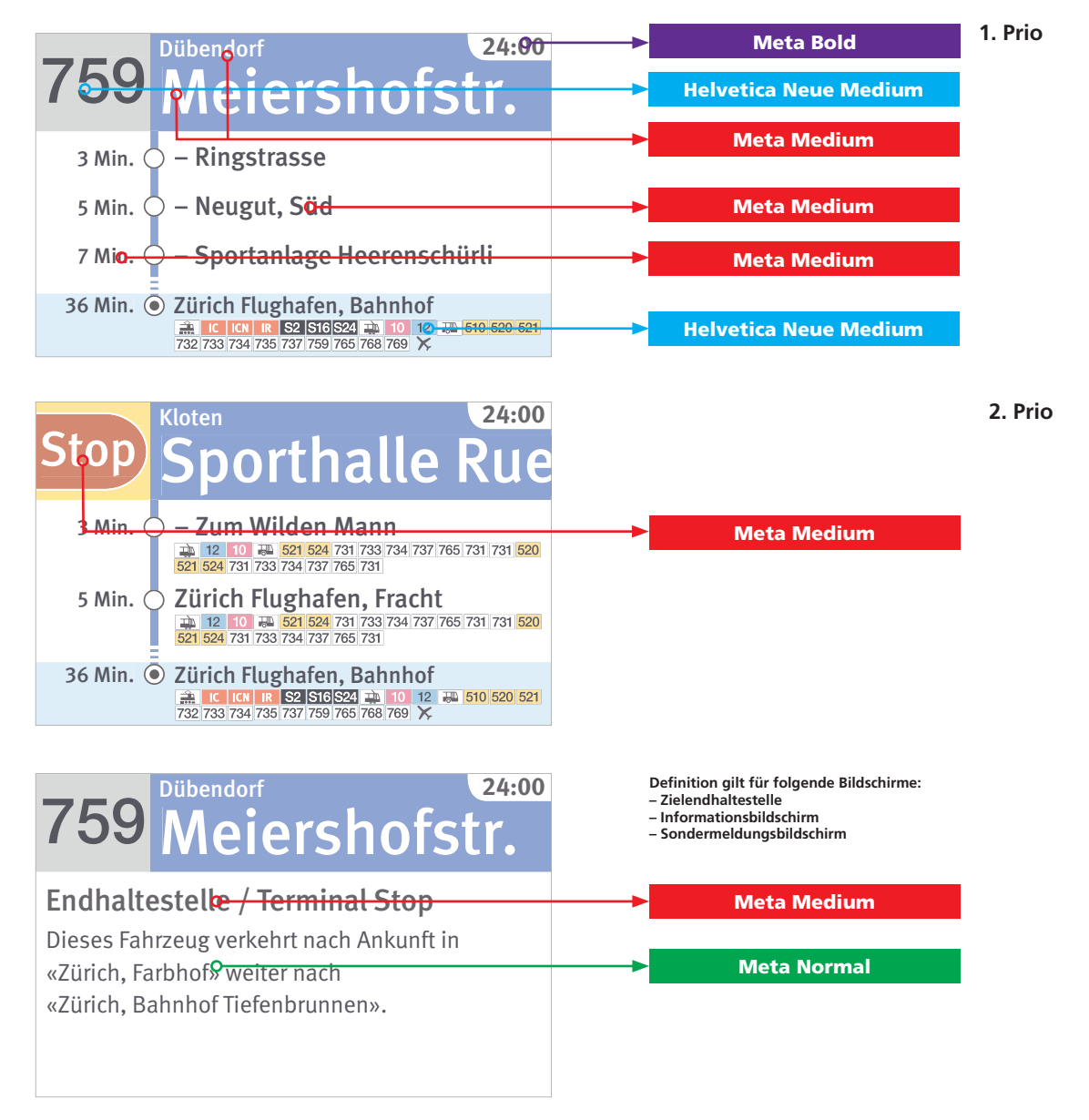

## Betriebsstörung

Dieser Kurs verkehrt infolge eines Unfalls in Glattbrugg mit ca. 10 Min. Verspätung.

Nach Uhwiesen–Feuerthalen–Schaffhausen und empfehlen wir das Umsteigen auf Bus 634 in Nach Uhwiesen–Feuerthalen–Schaffhausen empfehlen wir das Umsteigen auf Bus 634 in

Meta Medium

Meta Medium

Meta Normal

### 4.3 Schrifttypen – Anschluss- und Umleitungsbildschirm

m.

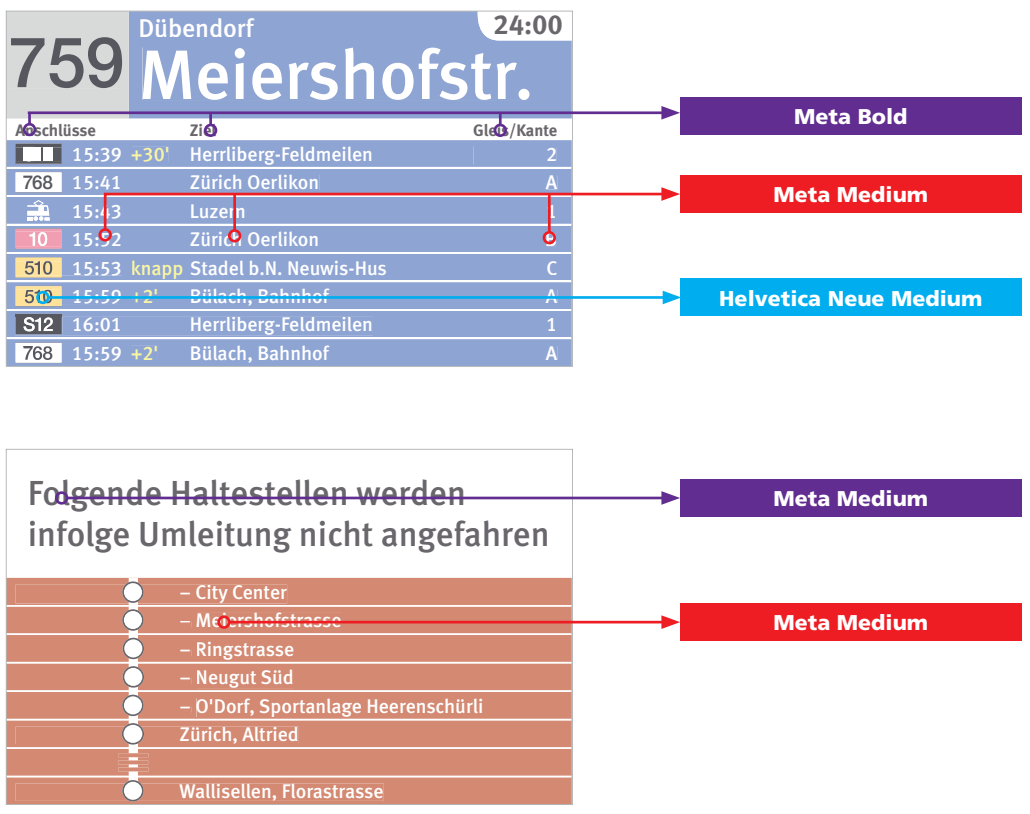

Nach Uhwiesen–Feuerthalen–Schaffhausen und empfehlen wir das Umsteigen auf Bus 634 in Nach Uhwiesen–Feuerthalen–Schaffhausen empfehlen wir das Umsteigen auf Bus 634 in

FGIF – Fahrgastinformation im Fahrzeug, Dokumentation Bildschirmlayouts 28

#### 4.4 Schriftgrössen

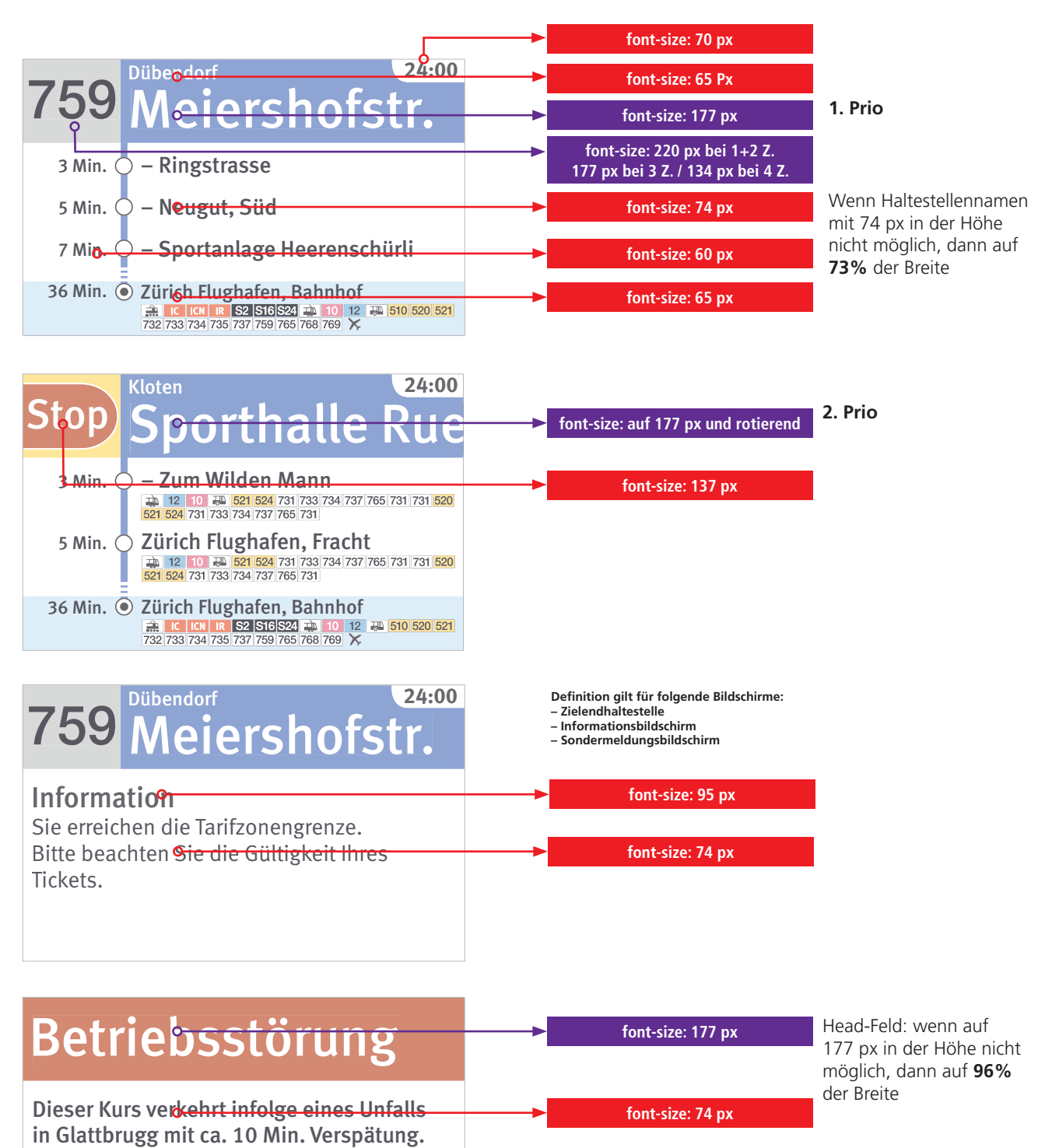

**font-size: 65 px**

FGIF – Fahrgastinformation im Fahrzeug, Dokumentation Bildschirmlayouts 29

### 4.5 Schriftgrössen Anschluss- und Umleitungsbildschirm

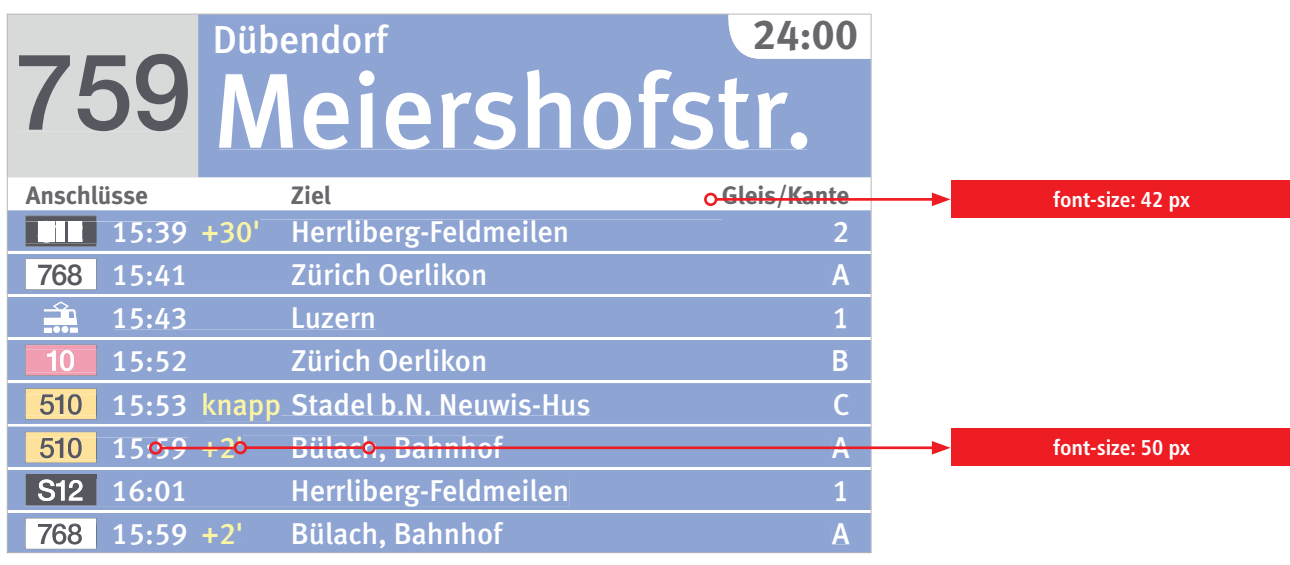

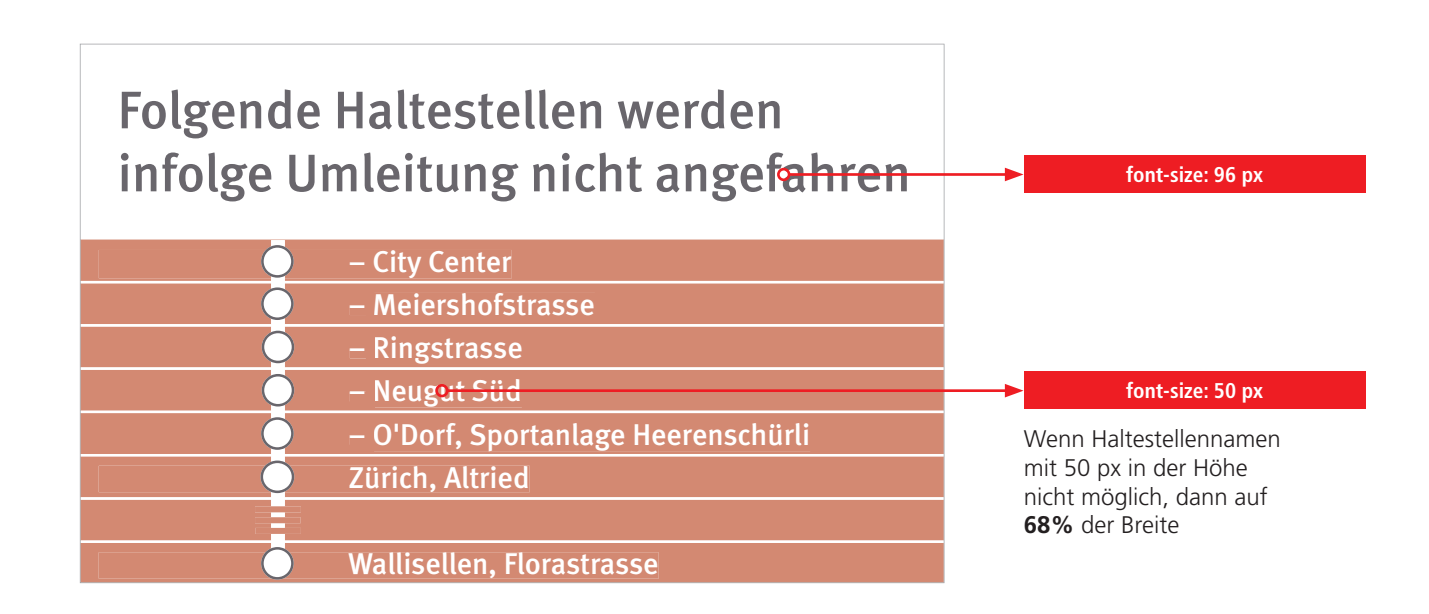

FGIF – Fahrgastinformation im Fahrzeug, Dokumentation Bildschirmlayouts 30

#### 4.6 Schrift: Ausrichtung horizontal

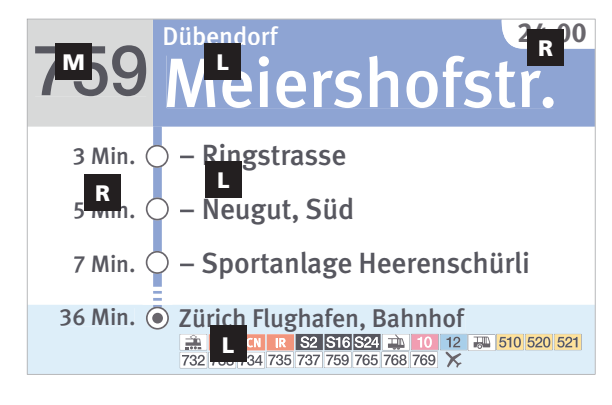

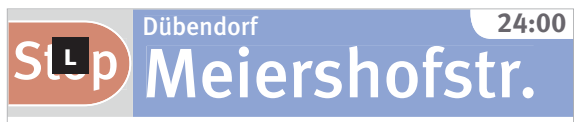

Dieses Fahrzeug verkehrt nach Ankunft in Dieses Fahrzeug Lerkehrt nach Ankunft in «Dübendorf, Meiershofstrasse» in der «Düb Gegenrichtung nach «Dübendorf, Bahnhof». Endhallestelle / Terminal Stop

## Betriebsstörung L

Dieser Kurs verkehrt infolge eines Unfalls in Glattbruck mit ca. 10 Min. Verspätung.

Nach Uhwiesen–Feuerthalen–Schaffhausen und empfehlen wir das Umsteigen auf Bus 634 in Nach Uhwiesen–Feuerthalen–Schaffhausen L empfehlen wir das Umsteigen auf Bus 634 in

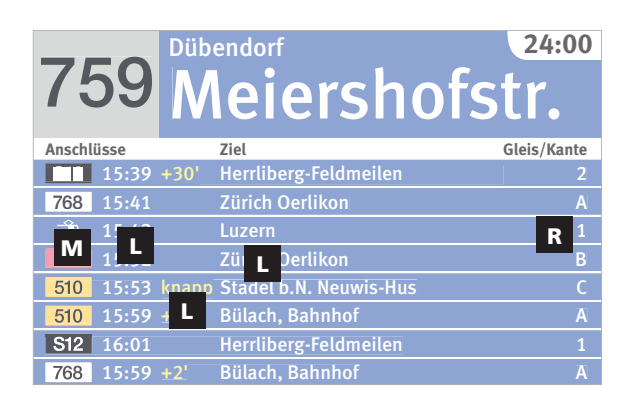

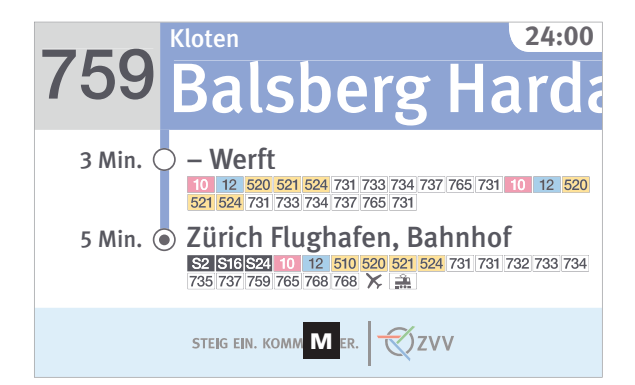

L M linksbündig Mitte, zentriert

rechtsbündig

**Defi nition gilt für folgende Bildschirme: – Zielendhaltestelle – Informationsbildschirm – Sondermeldungsbildschirm**

> Folgende Haltestellen werden in Jlge Umleitung nicht angefahren

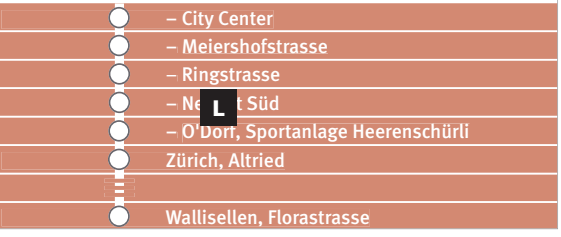

FGIF – Fahrgastinformation im Fahrzeug, Dokumentation Bildschirmlayouts 31

#### 4.7 Schrift: Ausrichtung vertikal

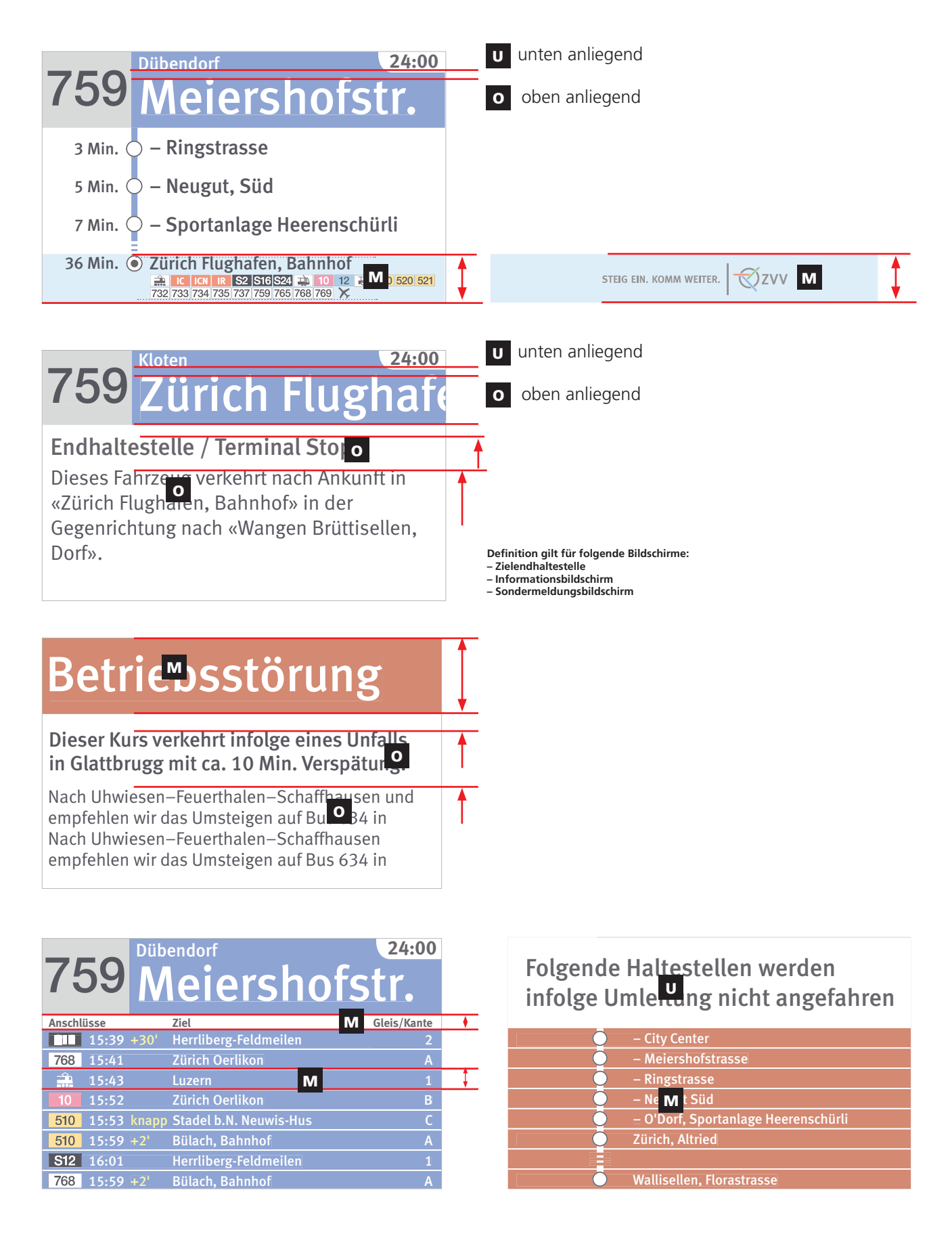

FGIF – Fahrgastinformation im Fahrzeug, Dokumentation Bildschirmlayouts 32

#### 5. Anhang Abmessungen

#### 5.1 Grundraster mit drei Haltestellen im Mainfeld

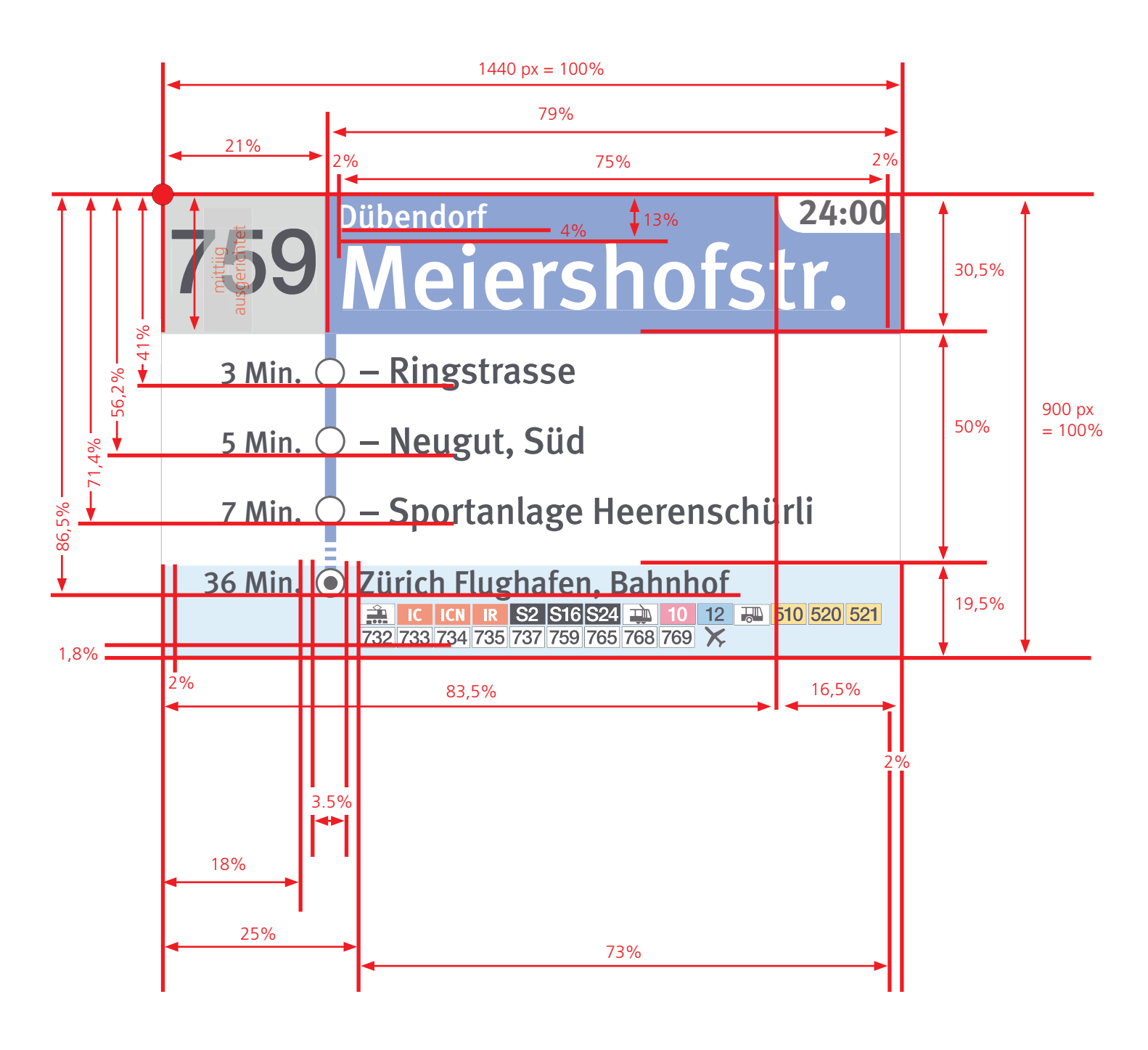

FGIF – Fahrgastinformation im Fahrzeug, Dokumentation Bildschirmlayouts 33

#### 5. Anhang Abmessungen

#### 5.2 Grundraster mit zwei Haltestellen im Mainfeld

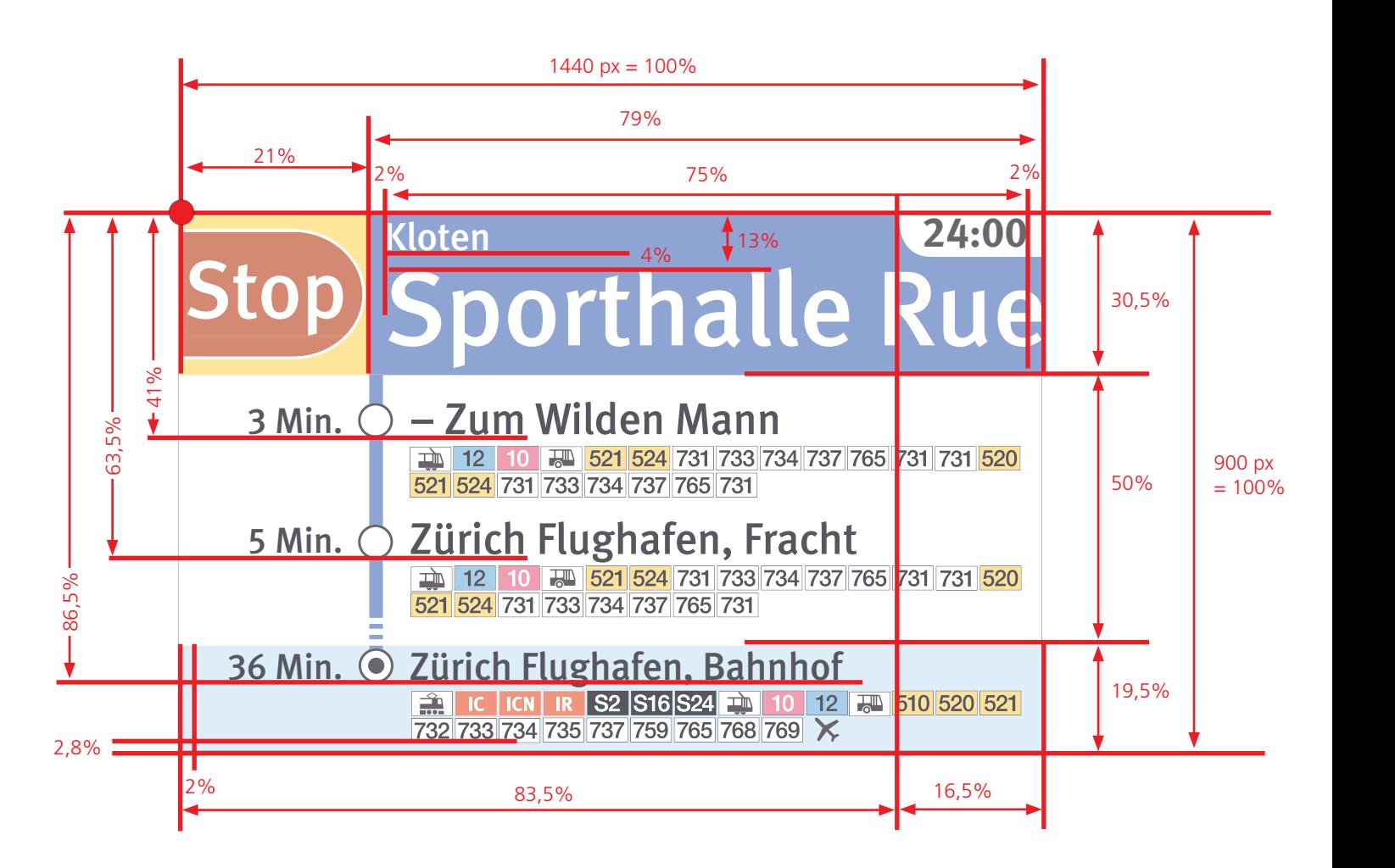

FGIF – Fahrgastinformation im Fahrzeug, Dokumentation Bildschirmlayouts 34

### 5. Anhang Abmessungen

#### 5.3 Grundraster mit Willkommen/Welcome

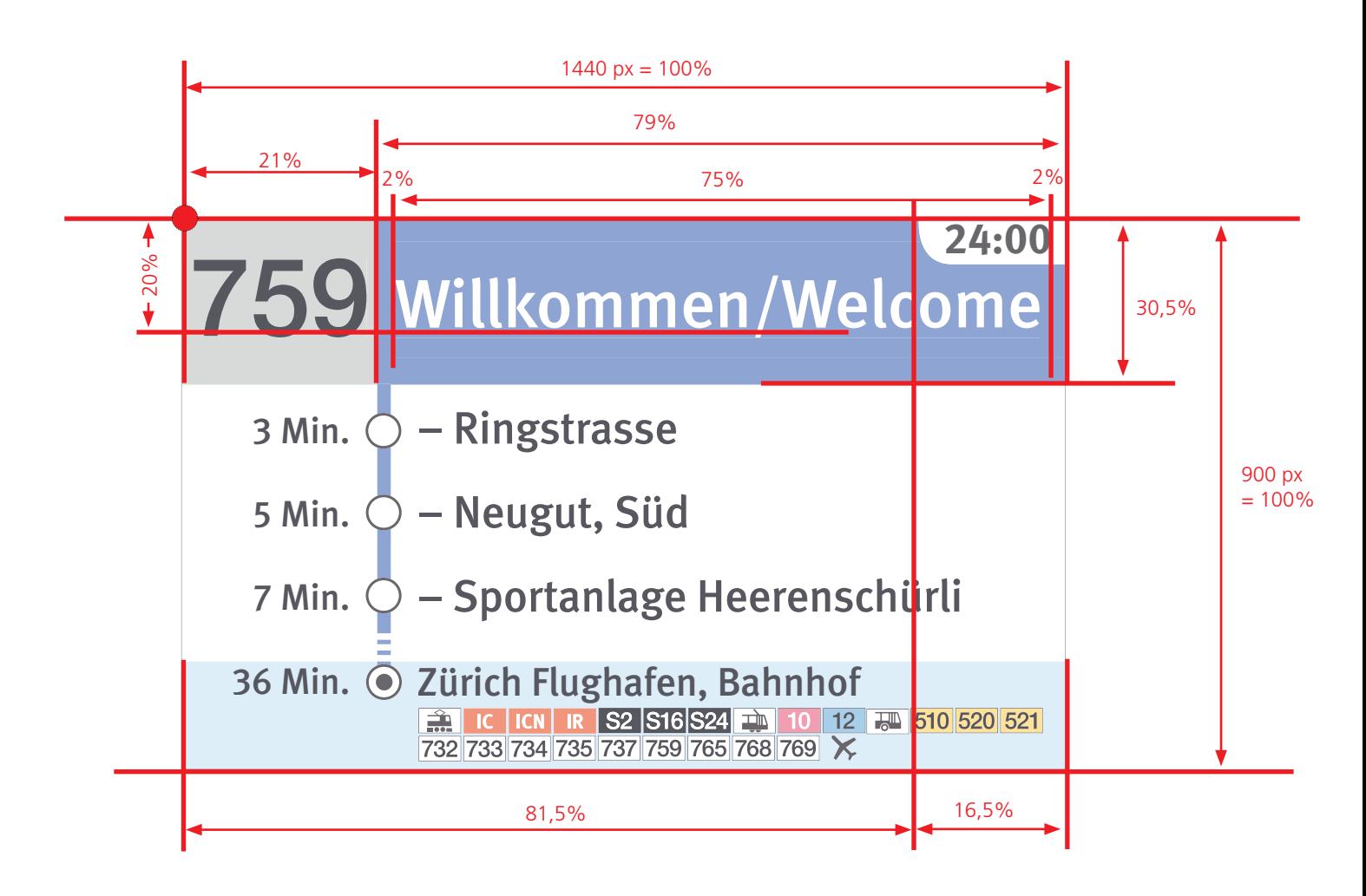

FGIF – Fahrgastinformation im Fahrzeug, Dokumentation Bildschirmlayouts 35

#### 5. Anhang Abmessungen

#### 5.4 Grundraster mit Willkommen und Unterzeile

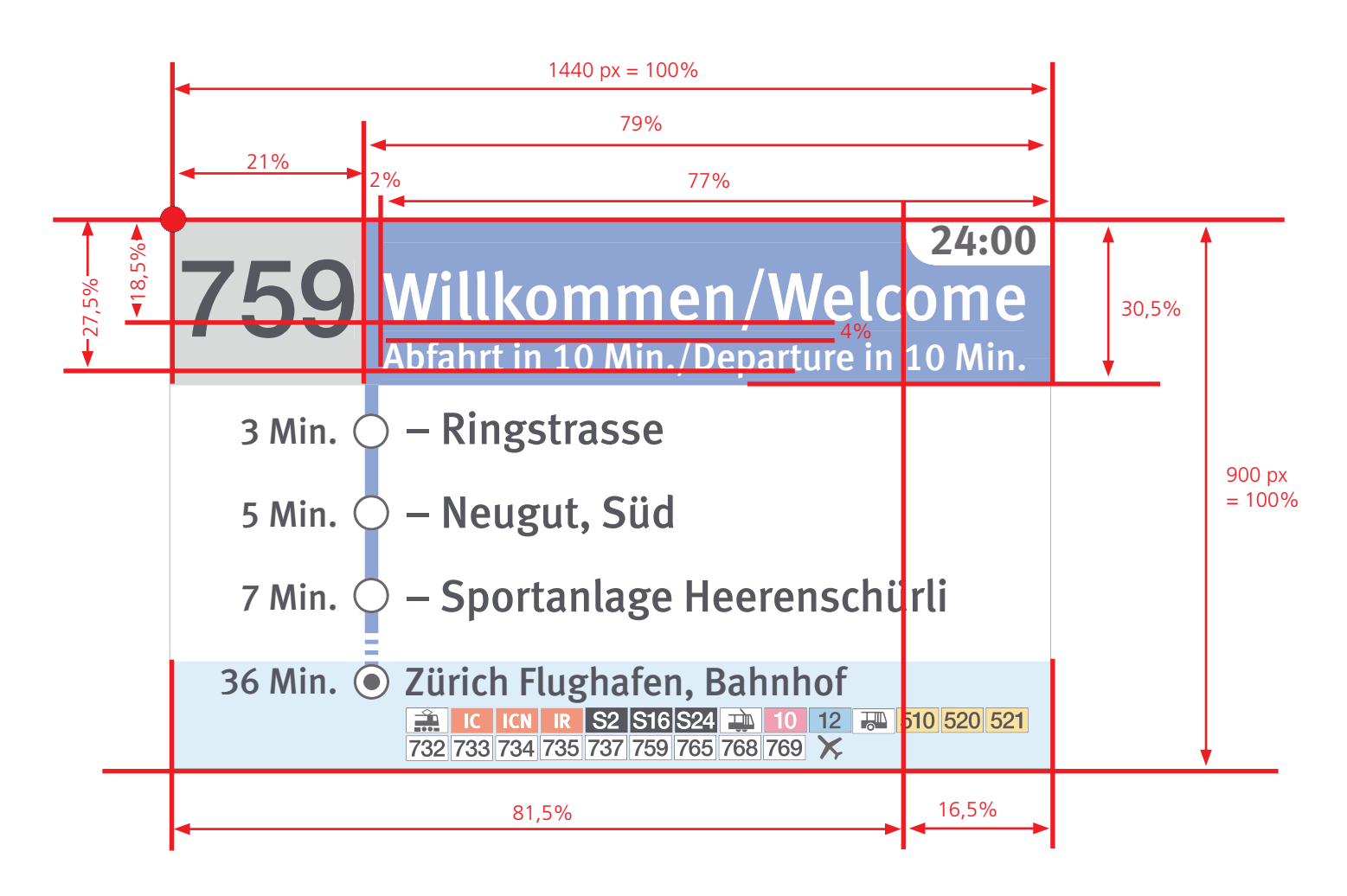

FGIF – Fahrgastinformation im Fahrzeug, Dokumentation Bildschirmlayouts 36

#### 5.5 Felder: Linienbezeichner, Stop, Zeit, Lautsprecher

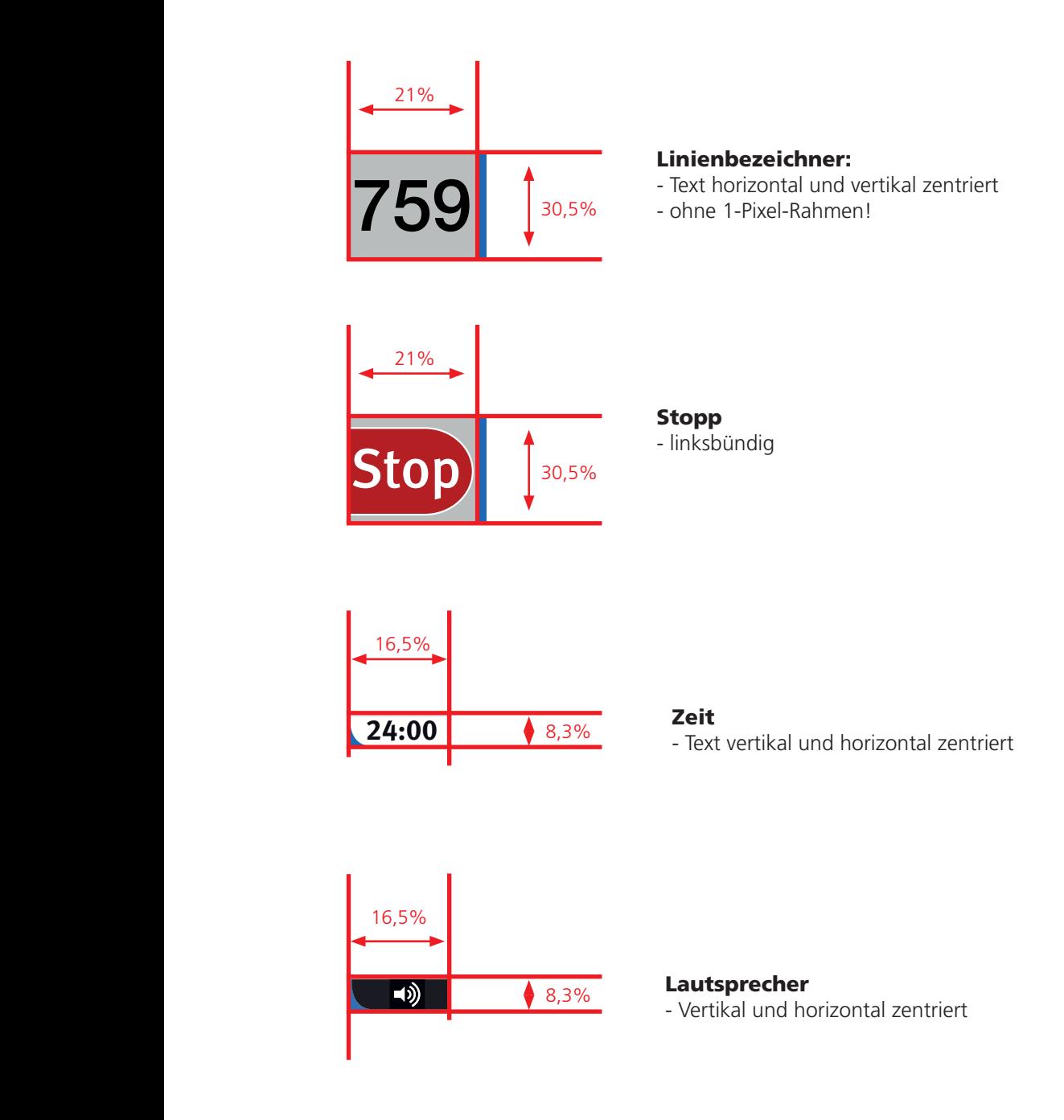

FGIF – Fahrgastinformation im Fahrzeug, Dokumentation Bildschirmlayouts 37

#### 5.6 Perlschnur Standard

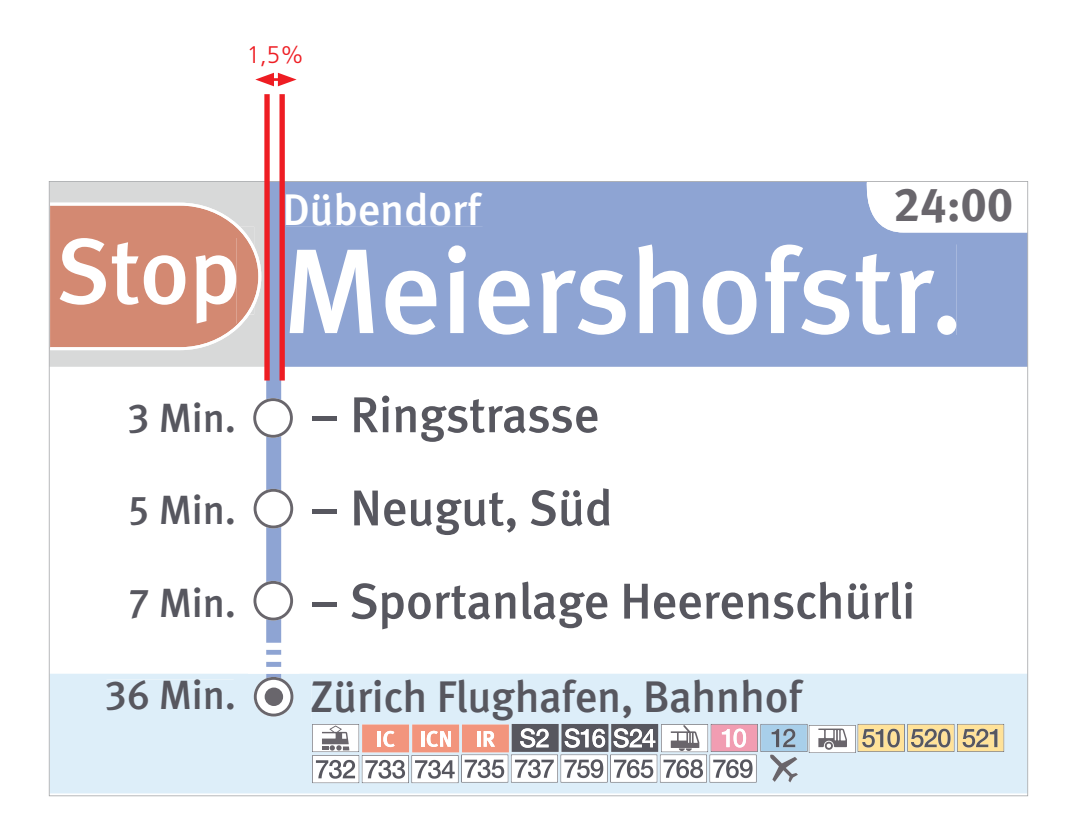

### 5.7 Zielendhaltestelle-, Informations- und Sondermeldungsbildschirm

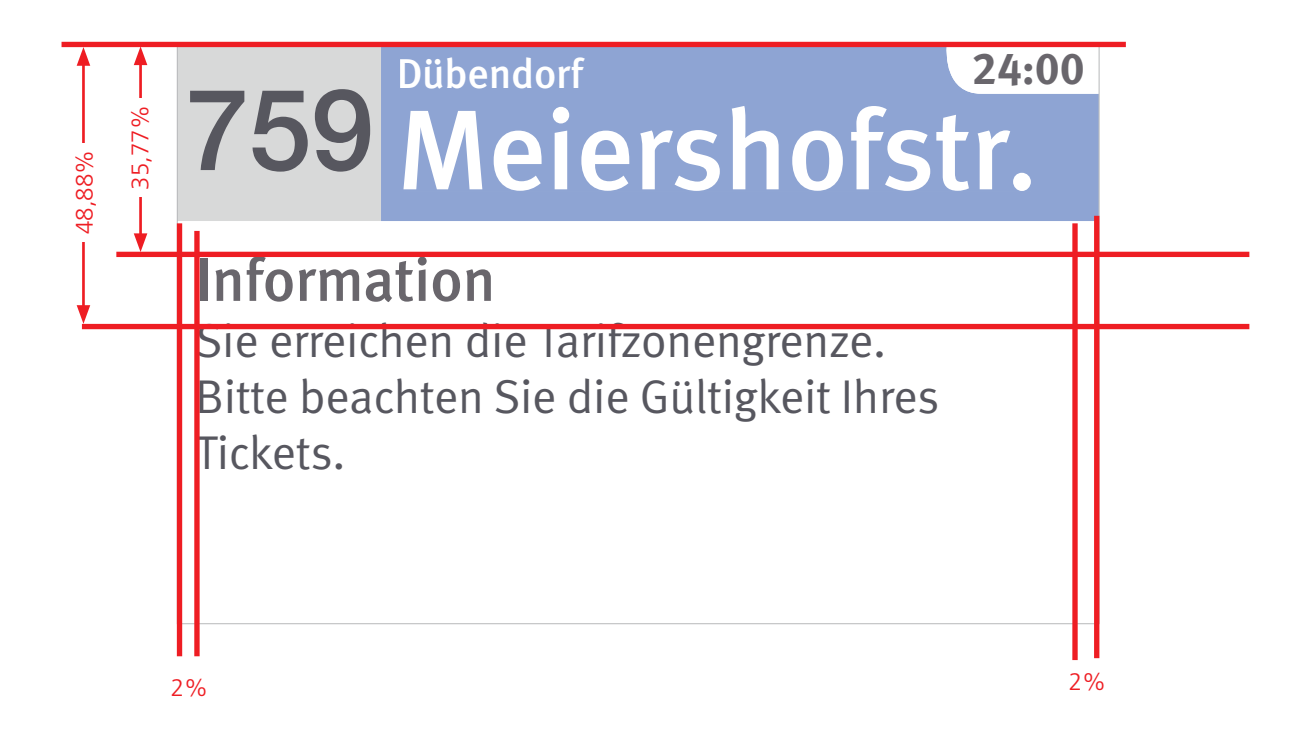

Massangaben in %

**Defi nition gilt für folgende Bildschirme:**

**– Zielendhaltestelle**

**– Informationsbildschirm – Sondermeldungsbildschirm**

FGIF – Fahrgastinformation im Fahrzeug, Dokumentation Bildschirmlayouts 39

#### 5.8 Strukturierte FGI

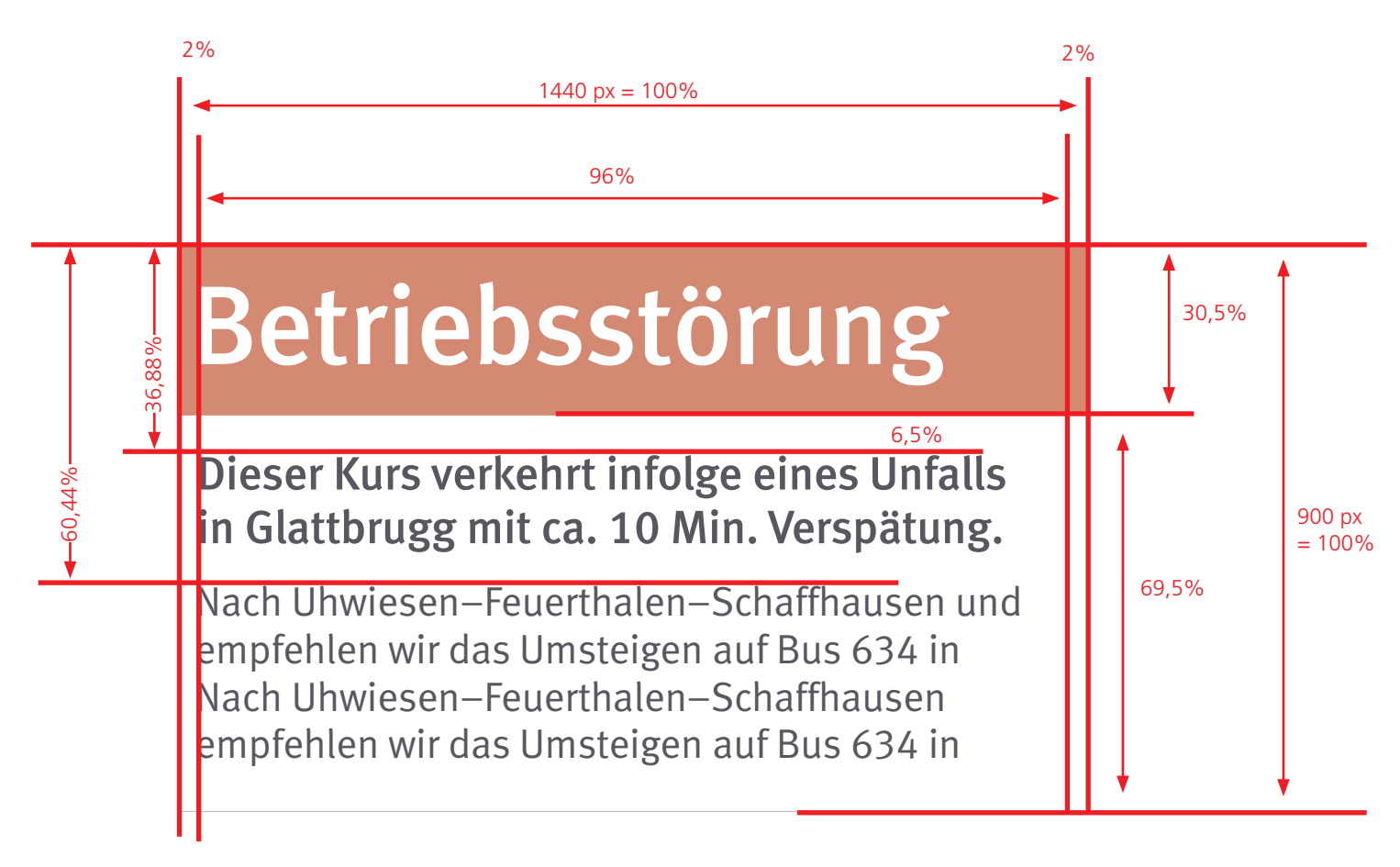

FGIF – Fahrgastinformation im Fahrzeug, Dokumentation Bildschirmlayouts **40 and 10** 

#### 5.9 Anschlussbildschirm

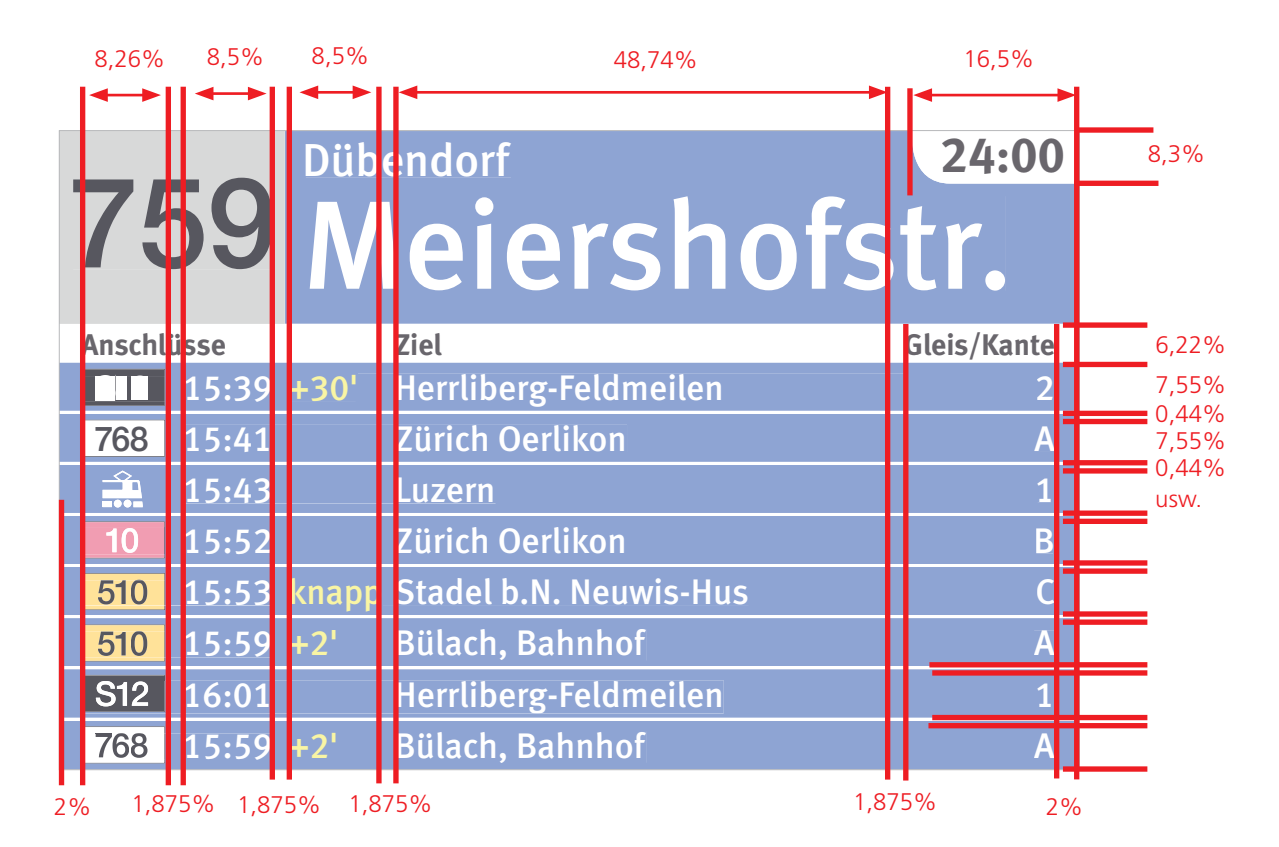

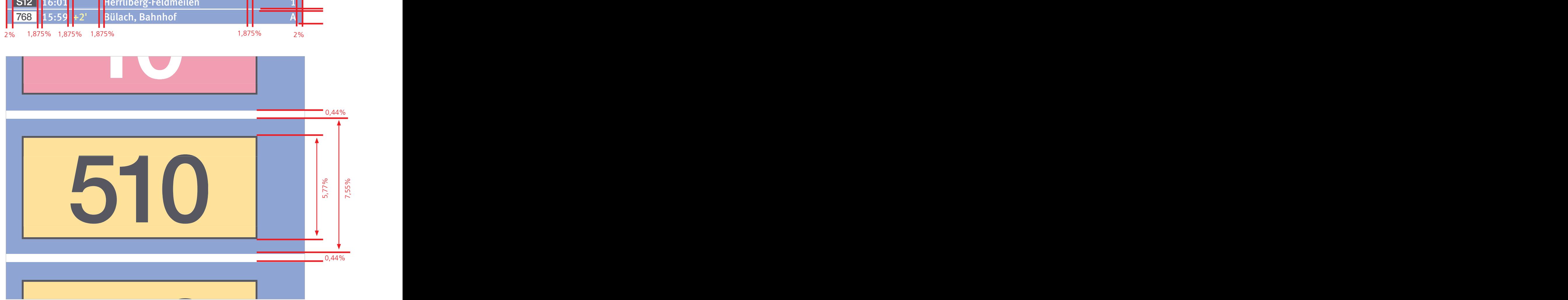

FGIF – Fahrgastinformation im Fahrzeug, Dokumentation Bildschirmlayouts 41

#### 5.10 Umleitungsbildschirm

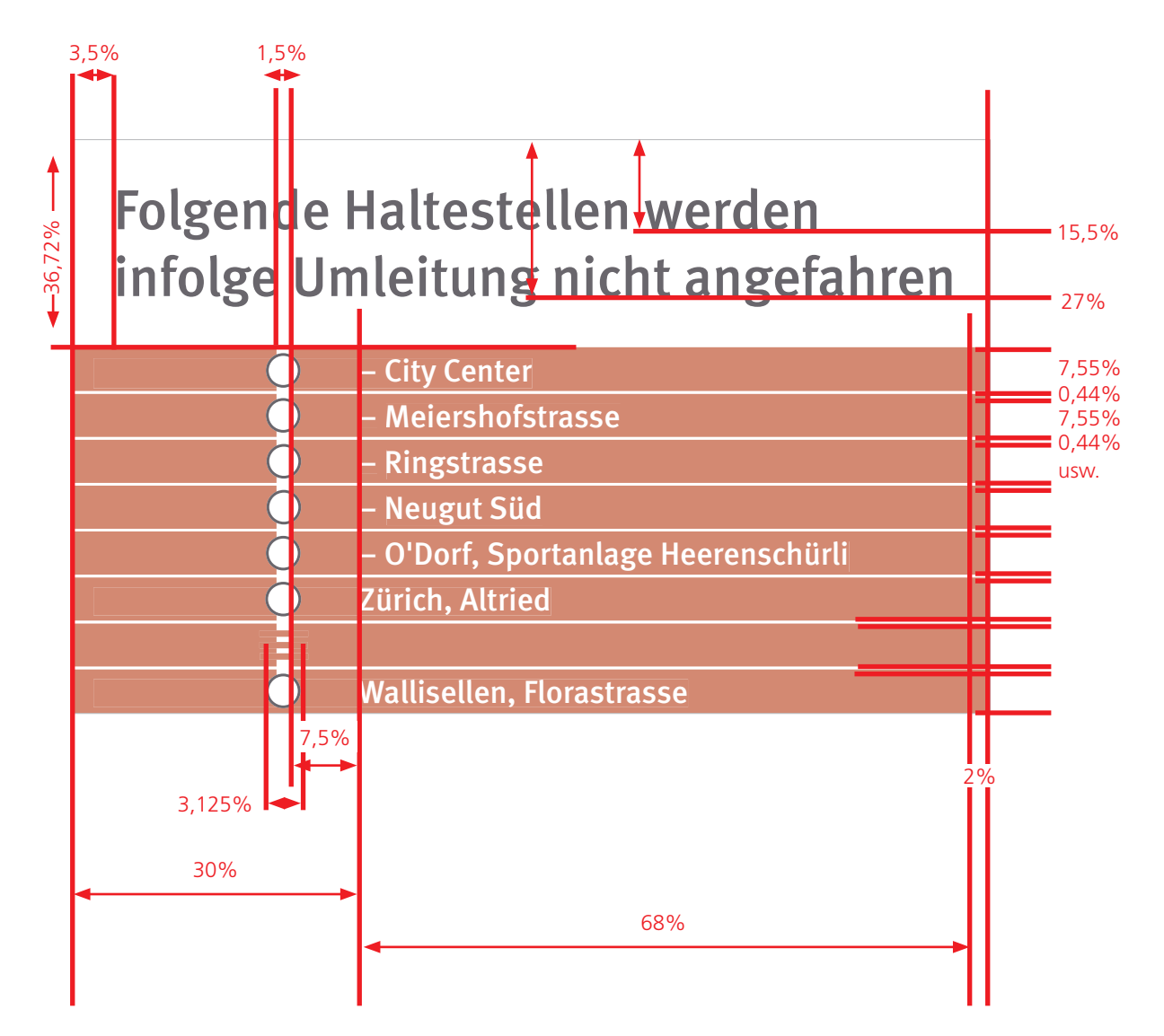

FGIF – Fahrgastinformation im Fahrzeug, Dokumentation Bildschirmlayouts **42**<br>**42** 

## 5.11 Piktogramme: Schriften, Abmessungen, Umsteigehinweis **Abmessungen, Umsteigehinweis<br>arzen Rahmen mit einer Stärke von 1 px.<br>arzen Rahmen mit einer Stärke von 1 px. 5.11 Piktogramme: Schrifte**<br>Hinweise:

Hinweise:

- n Alle Abmessungen beinhalten einen schwarzen Rahmen mit einer Stärke von 1 px.
- n Alle Piktogramme sind vektorisiert als SVG-Dateien hinterlegt.

#### ogramm<br>1328 Piktogramme

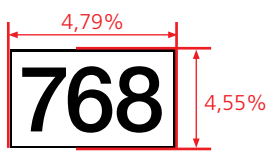

Schrift Standard (1-3 Zeichen): - Helvetica Neue LT Std Medium, font-size: 33px

Piktogramme Gross auf Anschlussbildschirm

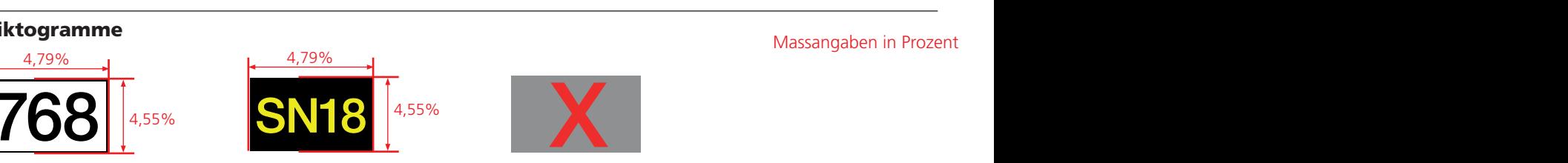

en): Schrift mit 4 Zeichen: Ist ein Piktogramm nicht definiert, wird<br>dium, 1970 - Helvetica Neue LT Std Medium, 1980 per Default ein X dargestellt<br>font-size: 30px Schrift mit 4 Zeichen: - Helvetica Neue LT Std Medium, font-size: 30px

# X

Ist ein Piktogramm nicht definiert, wird per Default ein X dargestellt

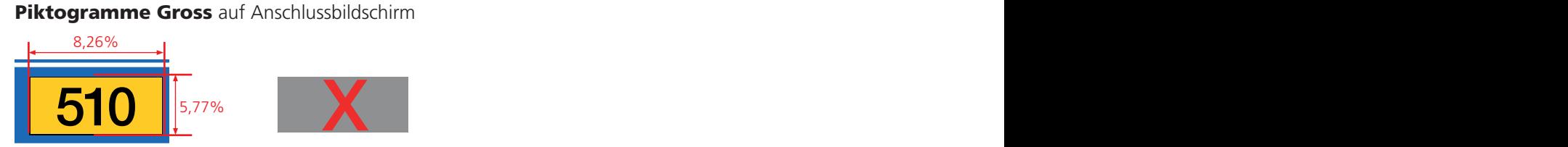

 15:59 +2' Bülach, Bahnhof A Schrift Standard (1-4 Zeichen): - Helvetica Neue LT Std Medium, font-size: 55px

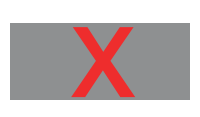

Ist ein Piktogramm nicht definiert, wird per Default ein X dargestellt

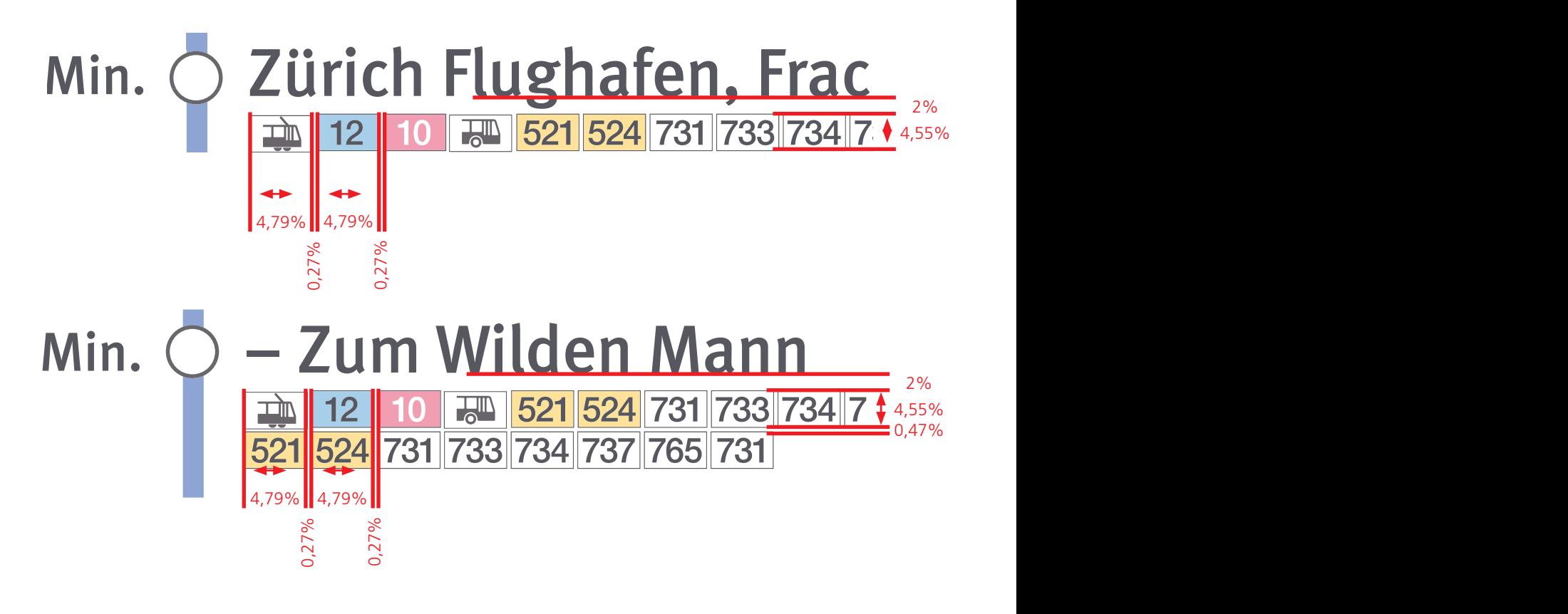